# Radia Client Automation Enterprise Inventory Manager

For the Windows® operating systems

Software Version: 9.00

### Reference Guide

Document Release Date: April 2013

Software Release Date: April 2013

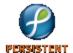

# **Legal Notices**

# Warranty

The only warranties for products and services are set forth in the express license or service agreements accompanying such products and services. Nothing herein should be construed as constituting an additional warranty. Persistent Systems shall not be liable for technical or editorial errors or omissions contained herein. The information contained herein is subject to change without notice.

# **Restricted Rights Legend**

Confidential computer software. Valid license from Persistent Systems or its licensors required for possession, use or copying. No part of this manual may be reproduced in any form or by any means (including electronic storage and retrieval or translation into a foreign language) without prior agreement and written consent from Persistent Systems.

# **Copyright Notice**

© Copyright 2013 Persistent Systems, its licensors, and Hewlett-Packard Development Company, LP.

### **Trademark Notices**

Microsoft®, Windows®, Windows® XP, and Windows Vista® are U.S. registered trademarks of Microsoft Corporation.

UNIX® is a registered trademark of The Open Group.

## **Acknowledgements**

This product includes software developed by the Apache Software Foundation (http://www.apache.org/).

This product includes cryptographic software written by Eric Young (eay@cryptsoft.com).

This product includes software developed by the OpenSSL Project for use in the OpenSSL Toolkit (http://www.openssl.org/).

This product includes software written by Tim Hudson (tjh@cryptsoft.com).

This product includes software written by Daniel Stenberg (daniel@haxx.se).

This product includes OVAL language maintained by The MITRE Corporation (oval@mitre.org).

# **Documentation Updates**

The title page of this document contains the following identifying information:

- Software Version number, which indicates the software version.
- Document Release Date, which changes each time the document is updated.
- Software Release Date, which indicates the release date of this version of the software.

To check for recent updates or to verify that you are using the most recent edition of a document, go to:

#### http://support.persistentsys.com/

This site requires that you register for a Persistent Passport and sign in. Register online at the above address.

For more details, contact your Persistent sales representative.

# **Support**

Persistent Software support provides customer self-solve capabilities. It provides a fast and efficient way to access interactive technical support tools needed to manage your business. As a valued support customer, you can benefit by being able to:

- · Search for knowledge documents of interest
- Submit and track support cases and enhancement requests
- Submit enhancement requests online
- Download software patches
- Look up Persistent support contacts
- · Enter into discussions with other software customers
- Research and register for software training

To access the Self-solve knowledge base, visit the Persistent Support home page.

**Note**: Most of the support areas require that you register as a Persistent Support user and sign in. Many also require an active support contract. More information about support access levels can be found on the Persistent Support site.

To register for a Persistent Support ID, go to: Persistent Support Registration.

# **Contents**

| Reference Guide                          | 1  |
|------------------------------------------|----|
| Contents                                 | 5  |
| Introduction                             | 7  |
| Overview                                 | 7  |
| Inventory Manager Terminology            | 7  |
| Client Automation Prerequisites          | 8  |
| Necessary Skills                         | 8  |
| Client Automation Modules                | 8  |
| Web-Based Enterprise Management          | 8  |
| Microsoft Implementations of WBEM        | 8  |
| Inventory Manager Technology             | 9  |
| Common Information Model (CIM)           | 9  |
| Web-Based Enterprise Management (WBEM)   | 9  |
| Windows Management Instrumentation (WMI) | 9  |
| Client Automation and WBEM               | 10 |
| The AUDIT Domain                         | 11 |
| The AUDIT Domain in the CSDB             | 11 |
| AUDIT Domain Defined                     | 11 |
| RIMOPTS Class                            | 13 |
| REGISTRY Class                           | 15 |
| Implementing Registry Scans              | 17 |
| Inventory Database Tables                | 17 |
| Software and Hardware Auditing           | 19 |
| Auditing Types                           | 19 |
| File Auditing                            | 19 |
| WBEM Auditing                            | 23 |
| WBEM Object Processing                   | 26 |

| Disabling Remnant Configuration Server Instances for WBEM Object Processing | .26  |
|-----------------------------------------------------------------------------|------|
| Hardware Auditing                                                           | 27   |
| Successful Auditing                                                         | .31  |
| Sample Auditing                                                             | 31   |
| Configuring a Sample Audit                                                  | 34   |
| Audit Scanning Processes                                                    | 37   |
| Creating Audit Packages                                                     | .39  |
| Audit Packages or PACKAGE Class                                             | 39   |
| Using the CSDB Editor Create/Maintain Audit Services                        | 41   |
| Creating a New Audit Package                                                | 42   |
| Adding a Component to an Audit Package                                      | 46   |
| Creating a ZSERVICE Instance                                                | 47   |
| Configuring Timers for Audit Collection                                     | . 53 |
| The Scheduling (TIMER) Class                                                | 53   |
| Creating a Timer Instance                                                   | 57   |
| Creating a New Timer in the AUDIT Domain                                    | 57   |
| Specifying Timer Settings                                                   | 59   |
| Specifying ZSCHDEF                                                          | 59   |
| Specifying ZSCHTYPE                                                         | 60   |
| Specifying ZSCHFREQ                                                         | 61   |
| Specifying ZRSCCMDL                                                         | 61   |
| Specifying ZNOPING, PINGDLAY, and PINGCNT                                   | 61   |
| Connecting the Timer to a Service                                           | 62   |
| Audit Execution Configuration                                               | 62   |
| Customizing the RIMOPTS Instance                                            | 63   |
| Viewing Inventory Reports                                                   | .67  |
| Reporting Views for Inventory Reports                                       | 67   |
| Windows Vista Readiness Reports                                             | 68   |
| Filtering Inventory Reports with Reporting Server                           | 69   |
| Detail and Summary Reporting Tables                                         | .71  |
| We appreciate your feedback!                                                | 89   |

# **Chapter 1**

### Introduction

### **Overview**

The Inventory Manager is an agent feature used to discover configuration information on remote computers. It enables centralized reporting and administration based on the discovery results.

Systems administrators use the Radia Client Automation Administrator Configuration Server Database Editor (Admin CSDB Editor) to specify what inventory management data is to be collected. An Inventory connect (DNAME=AUDIT) is then run on the target computer to retrieve the required information and send it up to the RCA server for later reporting.

For more information on reporting, refer to the Radia Client Automation Enterprise User Guide.

# **Inventory Manager Terminology**

#### **Agent Computer**

Agent computer is the computer on the end user's desktop that has the Client Automation agent software installed on it.

#### CIM (Common Information Model)

CIM is a standardized framework for WBEM. It is an object oriented set of schemas for crossplatform network management. Some of these objects include computer systems, devices (like printers and batteries), controllers (for example, PCI and USB controllers), files, software, etc.

#### Clean Machine

Clean machine is a desktop computer on which the operating system has just been installed, and no further changes have been made.

#### **Client Automation agent**

Client Automation agent is the Client Automation software component that is installed on the end user's desktop computer.

#### Messaging Server

The Messaging Server is the Client Automation infrastructure component that provides a common routing and inter-server data delivery service, especially for report-bound data. When servicing a Configuration Server, the Messaging Server handles the delivery of Inventory, Patch, and other data collected from Client Automation agents to the appropriate external location. Data Delivery Agents are used to post data directly to an SQL-compliant database using ODBC.

#### Reporting Server

The Reporting Server is a Web-based interface to the reportable data captured by the Client Automation extended infrastructure product suite. It allows you to query the combined data in

existing Inventory Manager, Patch Manager, and Application Usage Manager databases and create detailed reports. You have the option of mounting an existing LDAP directory, which allows you to filter your data using your LDAP directory levels.

#### Web-Based Enterprise Management (WBEM)

Web-Based Enterprise Management enables information such as the amount of RAM in a computer, hard disk capacity, process type, and versions of operating systems to be extracted from computers, routers, switches, and other networked devices.

#### Windows Management Instrumentation (WMI)

Windows Management Instrumentation (WMI) is Microsoft's implementation of WBEM for Microsoft Windows platforms.

#### **WMI Repository**

WMI repository is a central storage area designed to hold managed information.

# **Client Automation Prerequisites**

The Inventory Manager requires the following Client Automation components:

- RCA Server
- · Client Automation agent
  - Application Manager with Inventory Manager feature
  - Application Self-Service Manager (optional)
- RCA Administrator CSDB Editor. This is installed as part of the RCA Administrator. For more
  information on RCA Admin CSDB Editor, see the Radia Client Automation Enterprise CSDB
  Editor Online Help.

# **Necessary Skills**

### **Client Automation Modules**

This document assumes that the reader is familiar with the CSDB, with administering it using the CSDB Editor and the Enterprise Manager. See the *Radia Client Automation Enterprise*Administrator User Guide and the Radia Client Automation Enterprise User Guide for more information.

### Web-Based Enterprise Management

This document assumes that the reader is familiar with Web-Based Enterprise Management (WBEM). Resources for familiarizing yourself with WBEM can be found at the following web site: <a href="http://www.dmtf.org/spec/wbem.html">http://www.dmtf.org/spec/wbem.html</a>.

### Microsoft Implementations of WBEM

This document also assumes that the reader is familiar with Windows Management Instrumentation (WMI). Information about WMI can be found at the following web site:

http://msdn.microsoft.com/library/default.asp?url=/library/en-us/w98ddk/hh/w98ddk/wmi\_wp\_03se.asp.

# Inventory Manager Technology

While an administrator with little web-based knowledge can use the Inventory Manager with success, it is important to understand some of the technology behind the product. The information that is provided below is intended to give you a preliminary understanding of the technology behind the Inventory Manager agent. As indicated in "Client Automation Modules" on previous page, we recommend you become more familiar with web-based technology.

### **Common Information Model (CIM)**

The Common Information Model (CIM) is an object-oriented model, or schema, that represents and organizes information within a managed environment. This includes:

- Defining **objects**, such as computer systems, devices, controllers, software, files, people, and so forth.
- Allowing for the definition of associations, such as describing relationships between objectdependencies, component relationships, and connections.
- Allowing for the definition of **methods**, such as input/output parameters and return codes.

By using object-oriented designs and constructs, one of the goals of the CIM model is to consolidate and extend management standards. Some of these management standards include Simple Network Management Protocol (SNMP) and Desktop Management Interface (DMI).

### Web-Based Enterprise Management (WBEM)

Web-Based Enterprise Management (WBEM) is a set of management and Internet standard technologies developed to unify the management of enterprise computing environments. The Distributed Management Task Force (DMTF) has developed a core set of standards that make up WBEM. The core set includes a data model, the CIM standard, an encoding specification, xmlCIM encoding specification, and a transport mechanism, (CIM Operations over HTTP).

### **Windows Management Instrumentation (WMI)**

Windows Management Instrumentation (WMI) is the Microsoft implementation of the Web-Based Enterprise Management (WBEM) that supports the CIM model as well as Microsoft-specific extensions of CIM. To put it simply, it is a set of services designed to input data into a repository using WBEM providers.

The WMI repository is a central storage area designed to hold managed information. It is organized by a series of schemas that are loaded into namespaces. A namespace provides a container, or domain, for the instances of the classes in that schema.

Note: For the purpose of this document, when we refer to WBEM, this includes WMI.

### **Client Automation and WBEM**

The Inventory Management agent queries the WBEM namespace (that is, the WBEM database) and sends the results back to the Configuration Server. All information collected by WBEM is available to the Inventory Manager agent. The collected information is then stored in the ODBC inventory database.

For agent computers with WBEM (Web-Based Enterprise Management) installed, the Inventory Manager executes an HP-proprietary method (RIMWBEM) to query the WBEM namespace.

For agent computers that do not have WBEM installed, the Inventory Manager executes HP proprietary methods to *directly* inspect the hardware (built into the Client Automation agent – ZCONFIG) and/or the file system (RIMSFSCAN).

Caution: Inventory Manager for Window leverages Microsoft's Windows Management Instrumentation (WMI) to collect hardware and software inventory data by using WMI queries. Some WMI queries can traverse the network contacting other servers in the enterprise to collect the requested information. This may result in large volumes of data being returned, and could have a significantly negative effect on network performance. An example of this would be querying all users on the network using the W32\_UserAccount WMI class. Extreme caution must be taken to understand the scope of these queries to ensure unexpected results do not occur. While Inventory Manager provides an interface to WMI and its providers, it cannot control how these queries are satisfied. It is the customer's responsibility to safeguard against using WMI queries that span the network, if this behavior is not as expected.

# **Chapter 2**

# The AUDIT Domain

This manual is provided to assist you with installing and using the Inventory Manager. Choose the appropriate strategies suited for your enterprise needs.

### The AUDIT Domain in the CSDB

The AUDIT Domain is located in the PRIMARY File of the CSDB. The AUDIT Domain contains the classes required to:

- Configure the tasks needed to collect the inventory information.
- · Manage the agent computers' assets.

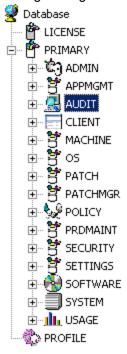

### **AUDIT Domain Defined**

The AUDIT Domain is structured very much like the SOFTWARE Domain. The figure below shows its tree structure in the CSDB Editor.

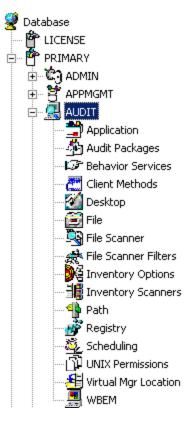

Table below describes the classes in the AUDIT Domain.

#### **AUDIT Domain**

| Class                              | Description                                                                                                    |
|------------------------------------|----------------------------------------------------------------------------------------------------|
| Application (ZSERVICE)             | These are sample services distributed with the Inventory Manager. The AUDIT.ZSERVICE instance is connected to a policy instance. A policy instance can be an instance of the Users, Departments, or Workgroups class. It can also be a customer-defined class within the POLICY Domain. Each of the sample ZSERVICE classes is connected to the PACKAGE instances. |
| Audit<br>Packages<br>(PACKAGE)     | Defines what information to collect, and then what actions to take. These packages would contain various audit components. A good example is an audit of running services on a desktop. The AUDIT.ZSERVICE instance must contain a connection to an AUDIT.PACKAGE instance.                                                                                        |
| Behavior<br>Services<br>(BEHAVIOR) | Defines instances that enable the execution of auditing on the agent. Normally, there is no need to add or modify instances in this class.                                                                                                    |
| Client<br>Methods<br>(CMETHOD)     | This class is used to configure method points for Tcl inventory scans. The base instance of the SCANNER Class is connected to the CMETHOD.INV_FULL instance. This instance can be used for all inventory scans defined in the SCANNER Class.                                                                                                    |
| Desktop<br>(DESKTOP)               | This class is reserved for future use.                                                                                                    |

| Class                                | Description                                                                                                    |  |
|--------------------------------------|----------------------------------------------------------------------------------------------------|--|
| File (FILE)                          | Defines file scans, such as auditing system DLLs.                                                                                                    |  |
| File Scanner<br>(FILESCAN)           | For UNIX® devices only, persistent component class used to configure an inventory scan. Adding File Scanner components to an audit package creates instances of the FILESCAN Class.       |  |
| File Scanner<br>Filters<br>(FILTER)  | For UNIX devices only, persistent component class used to configure an inventory scan. Adding FILE Scanner Filters components to an audit package creates instances of the FILTER Class.  |  |
| Inventory<br>Options<br>(RIMOPTS)    | Contains the attributes that offer options that control an inventory management task. For additional information, see the section "RIMOPTS Class" below.                                  |  |
| Inventory<br>Scanners<br>(SCANNER)   | This persistent component class is used to configure an inventory scan. Create instances of the SCANNER Class by adding Inventory Scanners components to an audit package.                |  |
| Path (PATH)                          | This class stores the drive and directory required to install a resource. Packages can be relocated by updating instances of this class.                                                  |  |
| Registry<br>(REGISTRY)               | This class uses WMI to obtain a Registry scan of a Windows machine. Create instances of the REGISTRY Class to run scans of the Windows Registry and obtain a Registry Scan report.        |  |
| Scheduling<br>(TIMER)                | This class contains the instances that enable the CM administrator to set a timer on end users' computers. One or multiple auditing services can be processed whenever the timer expires. |  |
| Virtual Mgr<br>Location<br>(MGRVLOC) | This class is used to specify the initial path for files being transferred to the Configuration Server during a FILE audit.                                                               |  |
| WBEM<br>(WBEM)                       | This class contains instances that define Inventory Manager scans of WMI classes. These can include any class in the WMI database such as Win32_Services.                                 |  |

### **RIMOPTS Class**

The RIMOPTS Class is also known as the Inventory Options Class. This class contains the attributes that control an inventory management task. Table below describes these attributes.

#### **RIMOPTS Class**

| Attribute | Usage                                                                                                    |
|-----------|----------------------------------------------------------------------------------------------------|
| COLLECT   | Audit Collection Type by selecting <b>Diff</b> or <b>Full</b> .      Select <b>Diff</b> to report the difference between the previous information collected for the service and the information collected during the current agent audit. This |
|           | is the default setting.                                                                                                    |

| Attribute | Usage                                                                                                    |  |  |
|-----------|----------------------------------------------------------------------------------------------------|--|--|
|           | <b>Note:</b> The first or initial scan of the DIFF setting will be a FULL scan as defined below. All subsequent scans will then be differenced unless the administrator changes the setting to FULL.        |  |  |
|           | <ul> <li>Select Full to report the information collected for the service during the current<br/>agent connect process without differencing against the previous collection for<br/>that service.</li> </ul> |  |  |
| RUNEXEC   | This string indicates what actions the Inventory Manager will take on connection:  • Select I to invoke collection of information when the service is installed                                             |  |  |
|           | Select <b>U</b> to invoke collection of information when the service is updated.                                                                                                    |  |  |
|           | Select <b>V</b> to invoke collection of information when the service is verified.  The default settings are <b>I</b> and <b>U</b> .                                                                         |  |  |
| ZSVCTYPE  | Contains code that is used internally by the Inventory Manager agent. In all cases, this value should remain I.                                                                                             |  |  |
| NAME      | Contains the friendly name of the instance. It is the name displayed for the instance in the tree view of the CSDB Editor.                                                                                  |  |  |

To apply an option expressed in the RIMOPTS instance to the inventory management task, the RIMOPTS instance must contain a connection to an audit service.

Before beginning any tasks using the Inventory Manager, you must enable the drag-and-drop feature for the newly created RIMOPTS Class instances. For additional information about editing instances, see the *Radia Client Automation Enterprise Administrator User Guide*.

To Enable Drag-and-Drop Connections for RIMOPTS Class Instances:

Open the Admin CSDB Editor and go to PRIMARY > ADMIN > Name Lists (8) (ZLIST) > CONNECT\_ > CONNECT\_ZSERVICE\_

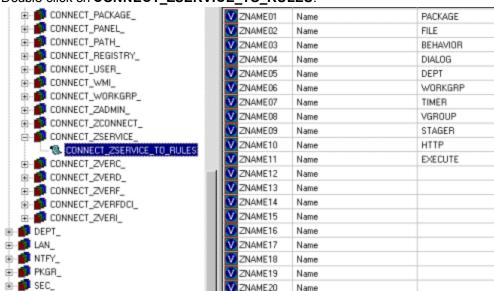

Double-click on CONNECT\_ZSERVICE\_TO\_RULES.

3. The Editing Instance dialog box opens.

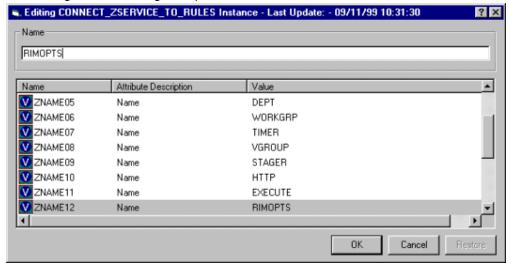

4. Set the value of the **ZNAME n** attribute to **RIMOPTS**.

The drag-and-drop feature is now available for all attributes in RIMOPTS.

### **REGISTRY Class**

The Registry Class uses WMI to obtain a Registry scan of a Windows machine. Most of the attributes are copied from the existing WBEM class of the AUDIT Domain, with descriptions adjusted for registry-specific needs. For example, the PROPERTY and CNDITION attributes define the current Registry hive and subkey to scan, respectively. Three new Registry-specific attributes have been added to the class. They include:

- RPTCLASS The Report Class Name in RIM.
- FORMAT The Output format- requires REGISTRY (do not change).
- **DEPTH** Defines the levels below the current subkey to scan.

Table below summarizes the attributes and values for the Registry Class instances. Attributes in bold are new to this class (not in the WBEM class).

### **Registry Class Instance Attributes**

| Attribute                                               | Description                                                                          | Default Value                        | Valid Values                                                                                                    |
|---------------------------------------------------------|--------------------------------------------------------------------------------------|--------------------------------------|----------------------------------------------------------------------------------------------------|
| ACTION                                                  | Report Flags (I, N, C, D, S, D, C)                                                   | YYYYXXN                              | Y, X, or N for each flag.                                                                                                    |
| NAMSPACE                                                | Name Space                                                                           | root\default                         | root\default – Do not change.                                                                                                    |
| CLASS                                                   | WBEM Class                                                                           | StdRegProv                           | StdRegProv – Do not change.                                                                                                    |
| RPTCLASS                                                | Report Class Name                                                                    | Registry                             | A valid table name. If blank "StdRegProv" will be used.                                                                                     |
| PROPERTY                                                | Registry hive                                                                        | HKEY_LOCAL_MACHINE                   | Any Windows registry hive: HKEY_CLASSES_ ROOTHKEY_ CURRENT_ USERHKEY_ LOCAL_ MACHINEHKEY_ USERSHKEY_ CURRENT_ CURRENT_ CONFIGHKEY_ DYN_DATA |
| CNDITION                                                | Registry subkey                                                                      | SOFTWARE\Microsoft\Internet Explorer | Any Windows registry subkey.                                                                                                    |
| FORMAT                                                  | Output format                                                                        | REGISTRY                             | REGISTRY – Do not change.                                                                                                    |
| DEPTH                                                   | Starting at the registry subkey named in the CNDITION attribute, depth specifies the | 0                                    | 0, -1, or <i>n</i> Set to 0 to only scan current subkey.                                                                                    |
| number of descendent key levels to include in the scan. |                                                                                      | Set to -1 to scan all subkey levels. |                                                                                                    |
|                                                         |                                                                                      |                                      | Set from 1 through n to scan the current subkey and the specified number of subkey levels deep.                                             |

| Attribute | Description        | Default Value | Valid Values                                                                    |
|-----------|--------------------|---------------|---------------------------------------------------------------------------------|
| OUTPUT    | Output Object Name | WBEMAUDT      | WBEMAUDT                                                                        |
| TYPE      | Scan Type (WBEM)   | WBEM          | WBEM – Do not change.                                                           |
| NAME      | Friendly Name      | Default       | Friendly name for<br>this instance<br>displayed in the<br>Admin CSDB<br>Editor. |

### **Implementing Registry Scans**

Use the following high-level procedures to create and run scans of the Windows Registry using the REGISTRY class in the AUDIT Domain.

- 1. Create an AUDIT.PACKAGE instance for the registry scan.
- Right-click on the newly created AUDIT.PACKAGE instance and select Add Component from the shortcut-menu.
- 3. Use the Add Component dialog to both create and edit a new AUDIT.REGISTRY instance is a few steps:
  - a. Use the Available Components drop-down list to select Registry.
  - b. In the **New Component Name** box, type an instance name for the new registry scan.
  - c. Click Add + Edit.
  - d. Use the Edit instance dialog to modify the attributes, as necessary. The PROPERTY, CNDITION and DEPTH attributes define the hive, registry subkey and depth of the scan, respectively.
  - e. Click **OK** to save your changes.

The registry scan instance is automatically created and attached to the audit package.

- 4. Connect the audit package to an audit service.
- 5. Entitle the audit service for the registry scan to the appropriate machines or users. The registry scan service is deployed during the first connection to an entitled agent. During the next connection, the registry scan inventory is collected and passed to the Messaging Server, which posts it to the ODBC database for inventory.
- 6. See the Registry Scan report from the Reporting Server.

## **Inventory Database Tables**

The inventory reporting database includes the tables shown in the following figure, among others.

#### Standard Inventory Database - Tables

| Stan           | dard Inventory Database – T   | ables          | \$                           |                |                        |
|----------------|-------------------------------|----------------|------------------------------|----------------|------------------------|
|                | Create table in Design view   | $\blacksquare$ | rWin32_DisplayConf           | $\blacksquare$ | rWin32_Process         |
|                | Create table by using wizard  | $\blacksquare$ | rWin32_DisplayControllerConf | $\blacksquare$ | rWin32_Processor       |
|                | Create table by entering data | $\blacksquare$ | rWin32_DMAChannel            | $\blacksquare$ | rWin32_Product         |
| $\blacksquare$ | AppEvent                      | $\blacksquare$ | rWin32_Environment           | $\blacksquare$ | rWin32_SerialPort      |
| $\blacksquare$ | DeviceConfig                  | $\blacksquare$ | rWin32_FloppyController      | $\blacksquare$ | rWin32_Service         |
| $\blacksquare$ | DeviceErrors                  | $\blacksquare$ | rWin32_FloppyDrive           | $\blacksquare$ | rWin32_Share           |
| $\blacksquare$ | DeviceMap                     | $\blacksquare$ | rWin32_Group                 | $\blacksquare$ | rWin32_SoftwareElement |
| $\blacksquare$ | DeviceNotify                  | $\blacksquare$ | rWin32_IDEController         | $\blacksquare$ | rWin32_SoftwareFeature |
| $\blacksquare$ | DeviceServices                | $\blacksquare$ | rWin32_IRQResource           | $\blacksquare$ | rWin32_SoundDevice     |
| $\blacksquare$ | DeviceState                   |                | rWin32_Keyboard              | $\blacksquare$ | rWin32_StartupCommand  |
| $\blacksquare$ | DeviceStatus                  | $\blacksquare$ | rWin32_LoadOrderGroup        | $\blacksquare$ | rWin32_SystemDriver    |
| $\blacksquare$ | FileAudit                     | $\blacksquare$ | rWin32_LogicalDisk           | $\blacksquare$ | rWin32_SystemEnclosure |
| $\blacksquare$ | HAppEvent                     | $\blacksquare$ | rWin32_LogicalMemoryConf     | $\blacksquare$ | rWin32_TimeZone        |
| $\blacksquare$ | HDeviceErrors                 | $\blacksquare$ | rWin32_LogicalProgramGroup   | $\blacksquare$ | rWin32_USBController   |
| $\blacksquare$ | HDeviceState                  | $\blacksquare$ | rWin32_MemoryArray           | $\blacksquare$ | rWin32_UserAccount     |
| $\blacksquare$ | HDeviceStatus                 | $\blacksquare$ | rWin32_MemoryDevice          | $\blacksquare$ | rWin32_VideoController |
| $\blacksquare$ | rCIM_Product                  | $\blacksquare$ | rWin32_MotherboardDevice     |                |                        |
| $\blacksquare$ | rWin32_BIOS                   | $\blacksquare$ | rWin32_NetworkAdapter        |                |                        |
| $\blacksquare$ | rWin32_BootConf               | $\blacksquare$ | rWin32_NetworkAdapterConf    |                |                        |
| $\blacksquare$ | rWin32_Bus                    | $\blacksquare$ | rWin32_NetworkConnection     |                |                        |
| $\blacksquare$ | rWin32_CacheMemory            | $\blacksquare$ | rWin32_OperatingSystem       |                |                        |
| $\blacksquare$ | rWin32_CDROMDrive             | $\blacksquare$ | rWin32_PageFile              |                |                        |
| $\blacksquare$ | rWin32_ComputerSystem         | $\blacksquare$ | rWin32_PageFileSetting       |                |                        |
| $\blacksquare$ | rWin32_ComputerSystemProduct  | $\blacksquare$ | rWin32_PageFileUsage         |                |                        |
| $\blacksquare$ | rWin32_Desktop                | $\blacksquare$ | rWin32_ParallelPort          |                |                        |
| $\blacksquare$ | rWin32_DesktopMonitor         | $\blacksquare$ | rWin32_PnPEntity             |                |                        |
| $\blacksquare$ | rWin32_DeviceMemoryAddress    | $\blacksquare$ | rWin32_PointingDevice        |                |                        |
| $\blacksquare$ | rWin32_DiskDrive              | $\blacksquare$ | rWin32_PortResource          |                |                        |
| $\blacksquare$ | rWin32_DiskPartition          |                | rWin32_Printer               |                |                        |
|                |                               |                |                              |                |                        |

The table names denote the origin of the data that they contain. For example, the **rWin\_LogicalMemoryConf** table will be populated with data from the **Win32\_LogicalMemoryConfiguration WBEM** class.

Tables that begin with rWin32\_ are populated with the data from WBEM queries. Tables that do not start with rWin32\_ are populated with data from non-WBEM sources.

The recommended product for viewing Inventory is the Reporting Server. See the *Radia Client Automation Enterprise Reporting Server Reference Guide* for more information.

# **Chapter 3**

# **Software and Hardware Auditing**

This guide is provided to assist you with installing and implementing the Inventory Manager. Choose the appropriate strategies suited for your enterprise needs.

# **Auditing Types**

When configuring your audits, it is beneficial for the administrator to understand exactly what types of things can be audited and what the expected results from an audit will be.

The Inventory Manager allows for three types of audits:

- · File auditing
- WBEM auditing
- Hardware auditing

### File Auditing

The AUDIT.FILE Class instances in an audit package control the auditing function for files on the agent computer. The RIMFSCAN and the RIMDIFF methods on the agent computer perform the actual file auditing operations by specifying what files to look for. There can be one or more AUDIT.FILE instances in an audit package. Each AUDIT.FILE instance can specify a scan for one or more files.

See "Audit Scanning Processes" on page 37 for additional information on the RIMFSCAN and the RIMDIFF methods.

The following table summarizes the attributes in an AUDIT.FILE class instance and their effects on the RIMFSCAN method.

#### **AUDIT.FILE Class Instances**

| Attribute | Description and Examples                                                                                                    |
|-----------|----------------------------------------------------------------------------------------------------|
| SCANFOR   | Indicate a fully qualified path and file name to search for. Wildcards are permitted. <systemdrive:>\WinNt\*\*.dll</systemdrive:> |
| ACTION    | The RIMDIFF method performs actions on the files discovered on the user's computer during the agent connect.                      |

- Y configures RIMDIFF to perform the action.
- $\bullet~$  N configures RIMDIFF to not perform the action.

The first four flags determine *when* to report that the files were found: Report on: Initial, New, Changed, Deleted

- Initial means that the file was found during the first scan of the agent computer.
- **New** means that the file was found during the current scan. The file was not present during the previous scan.
- Changed means that the file was present during the previous scan and is different from the file found during the current scan is Inventory Manager (9.00)
- Deleted means that the file was found during the previous scan. The file is

Page 19 of 90

| Attribute | Description and Examples                                                                                                    |
|-----------|----------------------------------------------------------------------------------------------------|
|           | Send means to send the files to the Configuration Server and store them in the location indicated by the ZRSCVLOC attribute (see "ZRSCVLOC" below).                                                                                                    |
|           | Delete means to delete the files from the user's computer.                                                                                                    |
|           | Custom means to execute the method indicated in the CUSTOM attribute.  YYYYNYN – Report whenever encountered and delete the files. NNYYNNN –  Report when changed or deleted and take no action. NYYNYYN – Report when the files are new or changed. Then send and delete the files.                                                                                                    |
| OUTPUT    | Output object name.                                                                                                    |
| TYPE      | Scan different file locations. Available scans are Behavior Services, Desktop, File, Path, Registry, and WBEM. File.                                                                                                    |
| GROUP     | Optional way to identify a set of scan results. This maybe useful for querying and reporting on the audited files from the database where audit results can be stored. Games, MPEGs.                                                                                                    |
| ZVERINFO  | Collect extended information.  • Set the value to 1 to collect additional information for a file.                                                                                                    |
|           | <ul> <li>Set the value to 0 to not collect additional information.</li> <li>In order for this data to be collected, the associated attribute must exist in the AUDIT.FILE class template. You can limit the scan to only those files that have some particular values in their extended information. You do so by supplying a value (either 1 or 0) for any of the associated attributes in an AUDIT.FILE instance. This causes the scan to be filtered. Only those files whose extended information data element contains the value you specify in its associated attribute will be scanned. Extended file information consists of one ore more of the following data elements. The associated attribute name for the data element is in parentheses:</li> <li>(VENDOR) – The seller of the file/product</li> </ul> |
|           | (PRODUCT) – The name of the item for which the file is a part.                                                                                                    |
|           | (PRODVERS) – The version of the product which the file is a part.                                                                                                    |
|           | (ORGNAME) – The name of the organization.                                                                                                    |
|           | (INTERNAL) – The internal data element encoded in the file.                                                                                                    |
|           | (VERSION) – The version of the file.                                                                                                    |
|           | (LANGUAGE) – The language of the file.                                                                                                    |
| ZRSCSTYP  | Server file type. This can be either Binary or Text. The administrator does not set this.                                                                                                    |
| ZRSCMFIL  | Manager directory location.                                                                                                    |
| ZRSCVLOC  | The location on the Configuration Server where the files are stored because of the Send Action (see "ACTION " on previous page). This variable needs to be                                                                                                    |

| Attribute | Description and Examples                                                                                                    |  |
|-----------|----------------------------------------------------------------------------------------------------|--|
|           | configured when sending a file back to the Configuration Server. The variable should contain the name of the MGRVLOC instance that will be used to resolve the location to store the uploaded file. <pre> <systemdrive:>\Data\&amp; (ZOBJPID) \&amp; (name)</systemdrive:></pre> |  |
| ZRSCMMEM  | PDS member name. This field is optional.                                                                                                    |  |
| PRODUCT   | The product name. See "ZVERINFO" on previous page for more detail.                                                                                                    |  |
| PRODVERS  | The product version. See "ZVERINFO" on previous page for more detail.                                                                                                    |  |
| ORGNAME   | The organization name. See "ZVERINFO" on previous page for more detail.                                                                                                    |  |
| INTERNAL  | The internal data element encoded in the file. See "ZVERINFO" on previous page for more detail.                                                                                                    |  |
| VERSION   | The version of the file. See "ZVERINFO" on previous page for more detail.                                                                                                    |  |
| LANGUAGE  | The language of the file. See "ZVERINFO" on previous page for more detail.                                                                                                    |  |
| VENDOR    | The product vendor. See "ZVERINFO" on previous page for more detail.                                                                                                    |  |
| ZRSCCRC   | Resource CRC.                                                                                                    |  |
| ZCRCINFO  | Collect file CRC. [Y/N] Default is <b>N</b> .  • Set the value to <b>Y</b> to collect CRC information for a file.                                                                                                    |  |
|           | Set the value to <b>N</b> to not collect CRC information.                                                                                                    |  |
|           | If blank, defaults to <b>N</b> . Caution: Collecting file CRC information can dramatically extend the time it takes to collect information on the target machine.                                                                                                    |  |
| ZMD5INFO  | Collect file MD5 information. [Y/N] MD5 information is a 32-character value that can be used to uniquely identify a file based on its content. Default is <b>N</b> .  • Set the value to <b>Y</b> to collect MD5 information for a file.                                         |  |
|           | Set the value to <b>N</b> to not collect MD5 information.                                                                                                    |  |
|           | If blank, defaults to <b>N</b> .                                                                                                    |  |
|           | <b>Caution:</b> Collecting MD5 information can dramatically extend the time it takes to collect information on the target machine.                                                                                                    |  |
| ZRSCOBJN  | Persistent object name.                                                                                                    |  |
| ZRSCPADM  | Administrator ID.                                                                                                    |  |
| ZRSCSRC   | Resource Source, that is, Publisher.                                                                                                    |  |
| ZINIT     | Not applicable at this time.                                                                                                    |  |

| Attribute | Description and Examples     |  |
|-----------|------------------------------|--|
| NAME      | Not applicable at this time. |  |
| LOCATION  | Not applicable at this time. |  |

Use the Agent Explorer to See the FILEAUDT object results as shown in following figure.

#### FILEAUDT Object

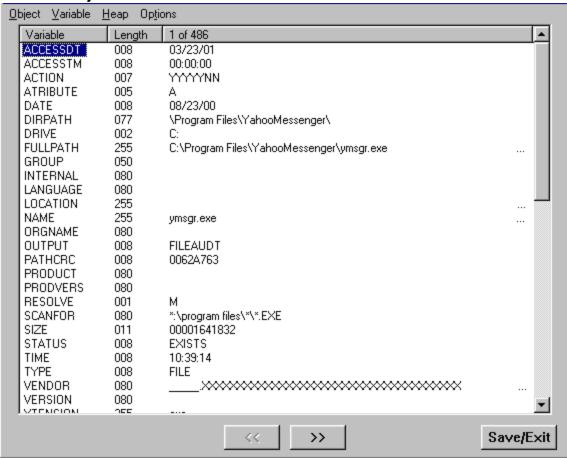

The FILEAUDT object contains one heap for each file discovered during the scan for the audit service. It contains the attributes from the AUDIT.FILE class instance that controlled the scan, as described above. It also contains the following attributes:

#### **FILEAUDT Object**

| Attribute | Description                                                                                                 |
|-----------|----------------------------------------------------------------------------------------------------|
| ACCESSDT  | The date of the most recent access of this file.                                                            |
| ACCESSTM  | The time of the most recent access of this file.                                                            |
| ATRIBUTE  | A string listing the attributes of the file: R = Read only A = Archive S = System H = Hidden C = Compressed |

| Attribute | Description                                                                                                    |  |  |
|-----------|----------------------------------------------------------------------------------------------------|--|--|
| DATE      | The date of the most recent modification to this file.                                                                                                    |  |  |
| DIRPATH   | The directory path of the file.                                                                                                    |  |  |
| DRIVE     | The system drive location of the file.                                                                                                    |  |  |
| FULLPATH  | Fully qualified path and file name of the file.                                                                                                    |  |  |
| PATHCRC   | A unique number that indicates the CRC path used for differencing.                                                                                                    |  |  |
| RESOLVE   | The value of M indicates that the Configuration Server resolves each heap of the FILEAUDT object individually. This value cannot be modified.                                                                                                    |  |  |
| SIZE      | File size in bytes.                                                                                                    |  |  |
| STATUS    | <ul> <li>Indicates the status of the file on the agent computer. Possible values are:</li> <li>Exists means that this is the first time scanning for this file and it was found.</li> <li>New means that this file was added to the file system of the agent computer since the last scan was performed.</li> <li>Update means that this file exists in the new and previous scans. There have been changes to the date, time, size, and/or version.</li> <li>Deleted means that this file was present in the previous scan but is missing in the new scan.</li> </ul> |  |  |
| TIME      | The time of the most recent modification to this file.                                                                                                    |  |  |
| XTENSION  | The file extension. This is useful for sorting and querying back-end database tables that store the data found in this object.                                                                                                    |  |  |

### **WBEM Auditing**

Use the RIMWBEM method to query the WBEM namespaces to retrieve information about how a system's hardware and software is used. The RIMWBEM method constructs a query from the information contained in an instance of the AUDIT.WBEM class. WBEM has a query engine that processes the query statement and returns the query results to RIMWBEM. There is one heap in the query result object for every discovered instance.

Caution: Inventory Manager leverages Microsoft's Windows Management Instrumentation (WMI) to collect hardware and software inventory data by using WMI queries. Some WMI queries can traverse the network contacting other servers in the enterprise to collect the requested information. This may result in large volumes of data being returned, and could have a significantly negative effect on network performance. An example of this would be querying all users on the network using the W32\_UserAccount WMI class. Extreme caution must be taken to understand the scope of these queries to ensure unexpected results do not occur. While Inventory Manager provides an interface to WMI and its providers, it cannot control how these queries are satisfied. It is the customer's responsibility to safeguard against using WMI

queries that span the network, if this behavior is not as expected.

An AUDIT.WBEM class instance defines a query into the WBEM namespace.

#### **AUDIT.WBEM class instances**

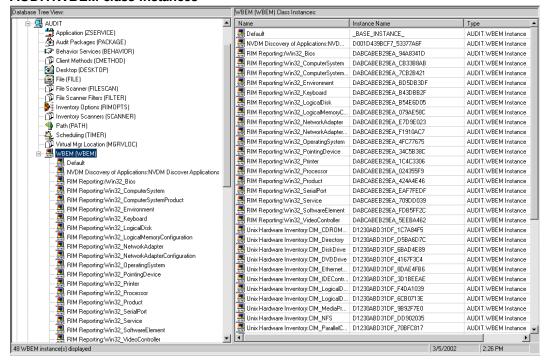

Following table describes the attributes of the AUDIT.WBEM instance.

#### **AUDIT.WBEM Instance**

| Attribute<br>Name | Description                                                                                                    |
|-------------------|----------------------------------------------------------------------------------------------------|
| ACTION            | The RIMDIFF method performs actions on the WBEM namespaces (s) instances discovered on the user's computer during the agent connect.  • Y configures RIMDIFF to perform the reporting action.                        |
|                   | N configures RIMDIFF to not perform the reporting action.  The first four flags determine when to report that the WBEM namespace instance was found: Report on: Initial, New, Changed, Deleted, Scan, Delete, Custom |
|                   | <ul> <li>Initial means that the file was found during the first scan of the agent<br/>computer.</li> </ul>                                                                                                    |
|                   | New means that the file was found during the current scan. The file was not present during the previous scan.                                                                                                    |
|                   | Changed means that the file was present during the previous scan and is different from the file found during the current scan.                                                                                       |
|                   | Deleted means that the file was found during the previous scan. The file is                                                                                                    |

| Attribute<br>Name | Description                                                                                                    |  |
|-------------------|----------------------------------------------------------------------------------------------------|--|
|                   | not present for the current scan.                                                                                                    |  |
|                   | Scan means that the file was found during the current scan.                                                                                                    |  |
|                   | Delete means that the file was found during the previous scan. The file is not present for the current scan.                                                                                             |  |
|                   | Custom means that the file was found during a custom scan.  The last three flags are not applicable to WBEM audits.                                                                                      |  |
| NAMESPACE         | The name of the WBEM namespace to query or HARDWARE.                                                                                                    |  |
| CLASS             | The name of the WBEM class to query or HARDWARE.                                                                                                    |  |
| PROPERTY          | Specify one or more property names to be queried and reported. Use commas to separate more than one property name. If this attribute is blank, all properties in the class will be queried and reported. |  |
| CNDITION          | An optional condition to narrow results of an audit.                                                                                                    |  |
| OUTPUT            | This is the name of the object to send to the Configuration Server.                                                                                                    |  |
| TYPE              | Indicates that WBEM scan is to be employed for this audit package.                                                                                                    |  |
| NAME              | Friendly name for this instance. This name will appear in the CSDB Editor's tree view to identify this instance.                                                                                         |  |

**Note:** When the keyword **HARDWARE** is used in the **NAMESPACE** and/or **CLASS** attributes of AUDIT.WBEM, hardware information is collected. This information is essentially the same as the ZCONFIG object.

The Inventory Manager agent stores the results of a WBEM scan in a WBEM object. This object can be found in the service node of the agent object tree. The results are also sent to the Configuration Server.

In addition to the attributes described in "WBEM Auditing" on page 23, the WBEM object also contains the following:

#### **WBEM Object Attributes in the Agent**

| · · · · · · · · · · · · · · · · · · · |                                                                         |  |
|---------------------------------------|-------------------------------------------------------------------------|--|
| Attribute                             | Description                                                             |  |
| ZOBJCID                               | Object child ID.                                                        |  |
| ZOBJCLAS                              | The targeted class for the audit such as ZRSOURCE or ZSERVICE.          |  |
| ZOBJCRC                               | The CRC of all persistent and transient objects under the current node. |  |
| ZOBJDATE                              | The last date under the current node.                                   |  |
| ZOBJDOMN                              | The domain name of the object.                                          |  |

| Attribute | Description                                                                      |  |  |
|-----------|----------------------------------------------------------------------------------|--|--|
| ZOBJID    | The object ID of the instance used to obtain information from the Resource file. |  |  |
| ZOBJNAME  | The instance name of the object.                                                 |  |  |
| ZOBJPCLS  | The parent class name.                                                           |  |  |
| ZOBJPID   | The parent class ID.                                                             |  |  |
| ZOBJRCRC  | The resource CRC maintained by the Configuration Server.                         |  |  |
| ZOBJRSIZ  | The resource size maintained by the Configuration Server.                        |  |  |
| ZOBJTIME  | The latest time under the current node.                                          |  |  |
| ZRSCSRC   | The name of the program promoted the resource.                                   |  |  |

### **WBEM Object Processing**

When the Inventory Manager agent sends a WBEMAUDT object to the Configuration Server, processing is defined as follows:

- 1. At the end of the agent connect, the ZTASKEND REXX method on the Configuration Server is called and creates commands to invoke the QMSG executable.
- 2. QMSG. EXE places the WBEMAUDT objects into the Configuration Server \data\wbem directory, or message queue.
- 3. The Messaging Server includes a WBEM Data Delivery Agent (WBEM.DDA) that monitors this \data\wbem message queue and processes the WBEM objects.
- 4. The WBEM.DDA is usually configured to post the WBEM objects directly to an ODBC-compliant Inventory Manager database, or, it may be configured to first forward the WBEM objects to another Messaging Server located closer to the database. In the later case, the receiving Messaging Server posts the WBEM data to the Inventory ODBC-compliant database.
- 5. After it is posted to the Inventory Manager database, the new WBEM information is immediately available for query and reporting purposes through the Reporting Server.

For more information, see the Radia Client Automation Enterprise Messaging Server Reference Guide.

# Disabling Remnant Configuration Server Instances for WBEM Object Processing

Inventory Manager no longer supports processing WBEM objects using these instances in the CSDB:

- SYSTEM.PROCESS.WBEMAUDT
- SYSTEM.ZMETHOD.POST\_WBEM

If these remnant instances exist or were imported into your CSDB, you must disable any configurations within them to ensure successful WBEM object processing.

Edit SYSTEM.PROCESS.WBEMAUDT and remove any connection to the SYSTEM.ZMETHOD.POST\_WBEM instance.

### **Hardware Auditing**

Each time a Client Automation agent connects to the Configuration Server, information about the agent's hardware configuration is stored in the ZCONFIG object. The ZCONFIG object is calculated and stored in the application service directory of the Client Automation agent's object directory tree as follows:

#### **ZCONFIG Object**

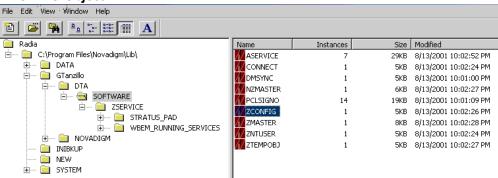

A separate ZCONFIG object is calculated and stored for each service installed or updated during the agent connect. To force the transfer of the hardware information, the ZCONFIG attribute *must* be set to Y in the POLICY.USER class.

#### POLICY.USER Class – ZCONFIG Attribute

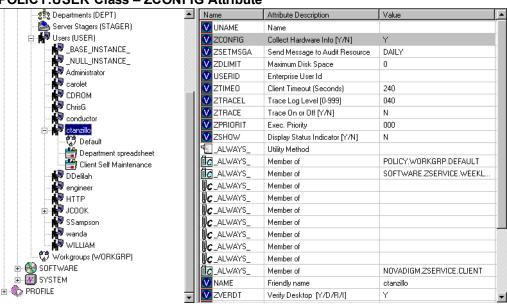

The ZCONFIG object contains a wealth of information about the agent computer's hardware.

#### **ZCONFIG Object**

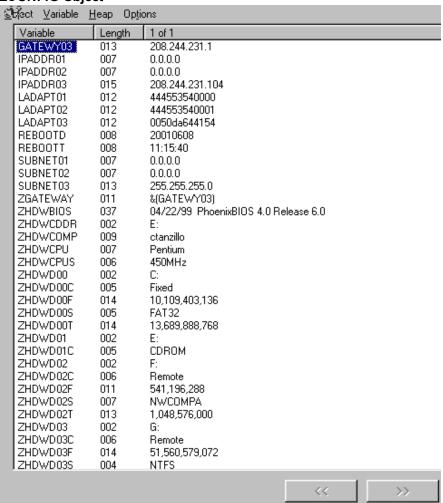

The ZCONFIG object stores hardware information discovered by the Client Automation agent's standard hardware auditing method. Certain types of hardware can occur multiple times. The ZCONFIG object automatically extends to allow additional information to be stored.

The following table describes the attributes that are stored in the ZCONFIG object.

#### **ZCONFIG Object**

| Attribute | Description                 |  |
|-----------|-----------------------------|--|
| GATEWAY   | Router for your subnet.     |  |
| HALCOMP   | Company of HAL.DLL          |  |
| HALDATE   | Date and time of HAL.DLL    |  |
| HALFNAME  | Original name of HAL.DLL    |  |
| HALFVER   | Internal version of HAL.DLL |  |
| HALINAME  | Name of HAL.DLL             |  |

| Attribute | Description                                                     |  |
|-----------|-----------------------------------------------------------------|--|
| HALLANG   | Language of HAL.DLL                                             |  |
| HALPNAME  | Product name of HAL.DLL                                         |  |
| HALPVER   | Product version of HAL.DLL                                      |  |
| HALSIZE   | Size of HAL.DLL                                                 |  |
| IPADDR##  | IP address of network adapter (there can be multiple addresses) |  |
| LADAPT##  | Network card (there can be multiple network cards)              |  |
| REBOOTD   | Last reboot date                                                |  |
| REBOOTT   | Last reboot time                                                |  |
| SUBNET##  | Subnet mask.                                                    |  |
| ZGATEWAY  | Looks at GATEWAY attribute                                      |  |
| ZHDWBIOS  | BIOS type.                                                      |  |
| ZHDWCDDR  | Client Automation agent's CD-ROM drive letter                   |  |
| ZHDWCOMP  | Computer name                                                   |  |
| ZHDWCPU   | Current CPU type                                                |  |
| ZHDWFPU   | Current FPU type                                                |  |
| ZHDWIPAD  | The IP address of the computer                                  |  |
| ZHDWKYBD  | Keyboard type                                                   |  |
| ZHDWLANA  | LAN adapter                                                     |  |
| ZHDWLANG  | Language setting                                                |  |
| ZHDWMEM   | Total physical memory (RAM)                                     |  |
| ZHDWMEMF  | Total free memory (RAM)                                         |  |
| ZHDWMOUS  | Mouse type                                                      |  |
| ZHDWNET#  | Network card information (can be multiple cards)                |  |
| ZHDWNNET  | Number of network cards                                         |  |
| ZHDWOS    | Computer's operating system and version                         |  |
| ZHDWOSCL  | Operation system classification (Workstation or Server)         |  |
| ZHDWOSDB  | Operating system's build number                                 |  |
| ZHDWOSOG  | Organization                                                    |  |

| Attribute | Description                                                      |  |
|-----------|------------------------------------------------------------------|--|
| ZHDWOSOW  | Owner                                                            |  |
| ZHDWOSSR  | Windows 9x Sub-Version Number (i.e., A, B, C)                    |  |
| ZHDWPA##  | Printer information                                              |  |
| ZHDWPPAR  | Number of parallel ports                                         |  |
| ZHDWPPRN  | Number of printers available                                     |  |
| ZHDWPSER  | Number of serial ports                                           |  |
| ZHDWVIDO  | Video type                                                       |  |
| ZHDWVMSI  | MSI Version                                                      |  |
| ZHDWVRES  | Video resolution                                                 |  |
| ZHDWXPAG  | Page size                                                        |  |
| ZHWCPU01  | CPU type                                                         |  |
| ZHWFPU01  | FPU type                                                         |  |
| ZMODEM    | Modem present? Y or N                                            |  |
| ZOBJDATE  | The date of the Client Automation agent connect for this service |  |
| ZOBJNAME  | HARDWARE_SCAN (hard coded)                                       |  |
| ZOBJTIME  | The time of the agent connect                                    |  |
| ZSUBNET   | The subnet mask                                                  |  |
| ZUSERID   | The name of the user who connected                               |  |

Whenever a Client Automation agent connects to the Configuration Server, certain hardware information about the subscriber is automatically forwarded to the Inventory Manager ODBC database as part of the Messaging Server processing of CORE objects. The hardware information is visible through the Reporting Server.

# **Chapter 4**

# **Successful Auditing**

This manual is provided to assist you with implementing and using the Inventory Manager. Choose the appropriate strategies suited for your enterprise needs.

# **Sample Auditing**

To illustrate the concepts of inventory information collection, the Inventory Manager installation contains a set of representative audit service examples. These samples are located in the PRIMARY.AUDIT.Application (ZSERVICE) class as follows:

#### **Sample Auditing Services**

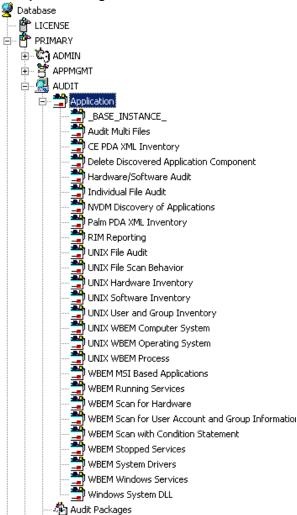

These sample services represent common scenarios for inventory collection and management. The best way to develop your own audit services is to study the samples that were installed with the Inventory Manager upgrade.

The sample audit services are described in the following table:

#### **Sample of Auditing Services**

| Sample of Ad                                     | Connected<br>to Audit<br>Package<br>(PACKAGE)     |                                                                                                    |
|--------------------------------------------------|---------------------------------------------------|----------------------------------------------------------------------------------------------------|
| Service                                          |                                                   | Description                                                                                                    |
| _BASE_<br>INSTANCE_                              |                                                   | This service instance is the base instance for the Audit Application (ZSERVICE) class.                                                                                                    |
| Audit Multi<br>Files                             | Audit to find<br>and Capture<br>Multiple<br>Files | This service scans for a file name or pattern and reports that information back to the administrator.                                                                                                    |
| CE PDA<br>XML<br>Inventory                       | CE PDA<br>XML<br>Inventory                        | This service scans for and reports back information on installed Windows CE PDA devices. Will only report back if a device is found.                                                                                                    |
| Delete<br>Discovered<br>Application<br>Component | Audit to Find<br>and Remove<br>Local File         | This service looks for a specific file on the user's computer. If it is found, it will be deleted.                                                                                                    |
| Individual<br>File Audit                         | Audit to Find<br>and Capture<br>Local File        | This service performs an NVDM scan of the user's computer for a specified file of an instance of the AUDIT.FILE classes.                                                                                                    |
| NVDM<br>Discovery of<br>Applications             | NVDM<br>Discovery of<br>Applications              | Used to discover software applications that are installed on a Client Automation agent machine.                                                                                                    |
| Palm PDA<br>XML<br>Inventory                     | Palm PDA<br>XML<br>Inventory                      | This service scans for and reports back information on installed Palm PDA devices. Will only report back if a device is found.                                                                                                    |
| RIM<br>Reporting                                 | RIM<br>Reporting                                  | This service performs a scan of a systems Win32 devices such as: Bios, Computer System, environment, keyboard, logical disk, logical memory configuration, network adapter, operating system, pointing device, printer, processor product, serial port, service, software element, and video controller. |
|                                                  |                                                   | <b>Note:</b> This is a very large scan and may take several minutes to complete.                                                                                                    |

| Service                                     | Connected<br>to Audit<br>Package<br>(PACKAGE)         | Description                                                                                                    |
|---------------------------------------------|-------------------------------------------------------|----------------------------------------------------------------------------------------------------|
| Unix File<br>Scan Audit                     | UNIX File<br>Scan Audit                               | This service performs a NVDM scan of the user's computer for a specified file of an instance of the AUDIT.FILE classes on UNIX platforms.                       |
| Unix<br>Hardware<br>Inventory               | Unix<br>Hardware<br>Inventory                         | This service scans for and reports on a user's hardware on UNIX computers.                                                                                      |
| Unix<br>Software<br>Inventory               | Unix<br>Software<br>Audit                             | This service performs an audit to find UNIX-based software.                                                                                                    |
| WBEM MSI<br>Based<br>Applications           | WBEM Scan<br>for Windows<br>Installer<br>Applications | This service performs a WBEM scan of the user's computer for components registered in the WMI database that have been installed by Microsoft Windows Installer. |
| WBEM<br>Running<br>Services                 | WBEM Scan<br>for Running<br>Services                  | This service scans the user's computer for system services that are running at the time of the scan.                                                            |
| WBEM Scan<br>for Hardware                   | WBEM Scan<br>for System<br>Software                   | This service scans for and reports on a user's hardware.                                                                                                    |
| WBEM Scan<br>with<br>Condition<br>Statement | WBEM Scan<br>with<br>Condition<br>Statement           | This service performs scans based on a conditional statement set in the CONDITION attribute.                                                                    |
| WBEM<br>Stopped<br>Services                 | WBEM Scan<br>for<br>STOPPED<br>Services               | This service scans the user's computer for system services that are stopped at the time of the scan.                                                            |
| WBEM<br>System<br>Drivers                   | WBEM Scan<br>for Windows<br>System<br>Drivers         | This service scans the user's computer for Win 32 system drivers.                                                                                               |
| WBEM<br>Windows<br>Services                 | WBEM Scan<br>for Windows<br>Services                  | This service scans for and reports on Windows Services.                                                                                                    |
| Windows<br>System DLL                       | Audit<br>System DLL                                   | This service scans for system DLLs and reports on them.                                                                                                    |

# **Configuring a Sample Audit**

All of the examples presented can be configured for individuals, departments, work-groups, and so forth. See the *Radia Client Automation Enterprise Administrator User Guide* for additional information on manipulating the database components.

For documentation purposes, we will configure the sample audit service Audit Multi Files. The file type we will be auditing is indicated in the SCANFOR attribute within the instance. This instance directs the Inventory Manager agent to scan for any \*:\program files\\*\\*.exe files on the agent computer. The ACTION attribute indicates that the discovery of the file will be reported and sent to the Configuration Server for storage.

#### **SCANFOR Attribute of the Audit Multi Files Instance**

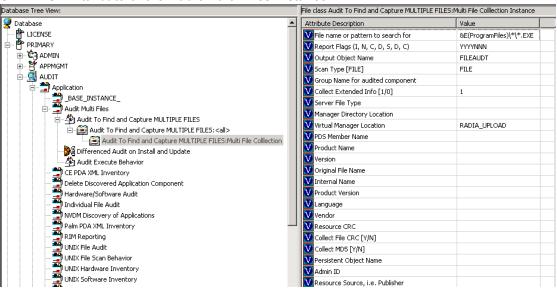

To Configure a Sample Audit Package:

- 1. If you have not already done so, start the CSDB Editor.
- Navigate to and expand the PRIMARY.AUDIT Domain.

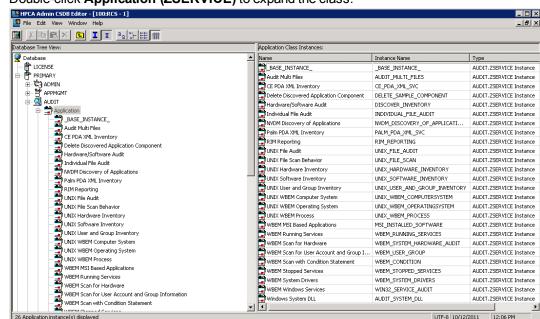

3. Double-click **Application (ZSERVICE)** to expand the class.

- Scroll to and expand the **POLICY** Domain.
   For our example, we would like all users that are members of the Workgroup class to select this audit package from their Application Self-Service Manager.
- 5. Expand the POLICY. WORKGROUPS class.

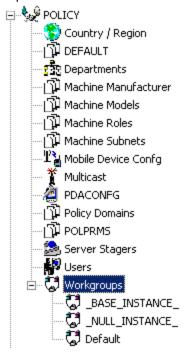

6. Select the **Audit Multi Files** package from the ZSERVICE class and drag it to the POLICY.WORKGROUPS class and drop it on the **Default** instance.

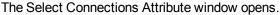

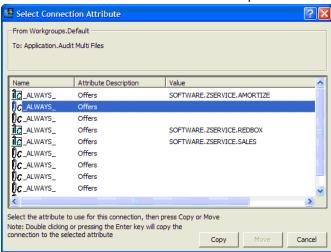

- 7. Click **Copy** to add this package. The Confirm Connection dialog box opens.
- 8. Click **Yes** to confirm the connection. The Audit Multi Files package is added to WORKGRP Class.

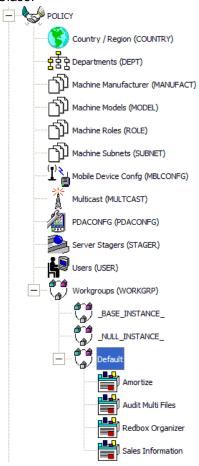

The collection of inventory information occurs on the Inventory Manager agent computer when a user connects to the Configuration Server as follows:

- Through an Application Self-Service Manager agent connect, when the user launches that program.
- Through the Application Manager agent when the user double-clicks the Connect icon on his
  desktop, or is scheduled or notified to connect.

The following figure shows the available Audit Multi Files package that an Application Self-Service Manager user would see when connecting to the Configuration Server:

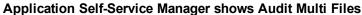

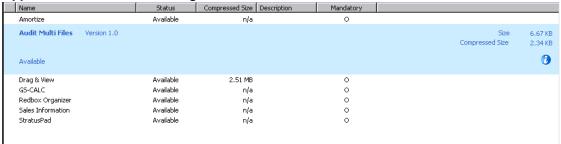

When the subscriber selects and installs the Audit Multi Files package from the Application Self-Service Manager, there are really two connections. The first connection downloads the Audit service. The second connection sends the audit results back to the Configuration Server. The audit-related scans are done between the two connections.

**Note:** Some scans may take several minutes to complete. This is a normal behavior of the audit scanning process.

## **Audit Scanning Processes**

Use the Agent Explorer to locate the ZSERVICE for the Audit Multi Files package in the LIB directory.

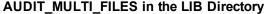

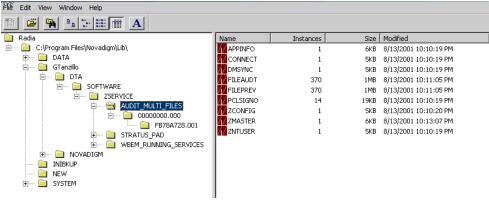

Within the ZSERVICE, note the two objects, **FILEAUDT** and **FILEPREV**. These objects are created and stored in the ZSERVICE of the **LIB** directory whenever an audit package is installed. The FILEAUDT object contains one heap for each file discovered during the auditing scan. It also contains the attributes from the AUDIT.FILE instance that controlled the scan.

The AUDIT.FILE class instances in an audit package control the auditing for files on the agent computer. The RIMFSCAN and the RIMDIFF methods on the agent computer perform the actual file auditing operations by specifying what files to look for.

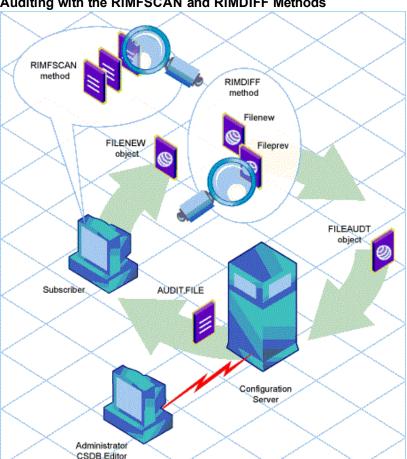

#### Auditing with the RIMFSCAN and RIMDIFF Methods

- The RIMFSCAN method scans the Client Automation agent's file system based on the values in the AUDIT.FILE class instance in the audit package. It constructs an object named FILENEW. The FILENEW object contains one heap per file discovered during the current scan.
- The RIMDIFF method compares scan results from the current scan (the scan done during the current agent connect stored in the FILENEW object) with scan results from a previous scan (the scan done during a previous agent connect process stored in the FILEPREV object). It will construct the FILEAUDT object that is then sent to the Configuration Server. The RIMDIFF method then deletes the FILEPREV object and will rename the FILENEW object to FILEPREV.

For our particular example, there were 486 instances for both the FILEAUDT and the FILEPREV object located on the Client Automation agent's computer.

## **Chapter 5**

# **Creating Audit Packages**

## **Audit Packages or PACKAGE Class**

Once you are comfortable auditing using the sample packages provided by HP, you will probably want to take the next step in designing your own audit packages.

By expanding the Audit Packages (PACKAGE) class, you will see the audit package instances.

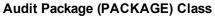

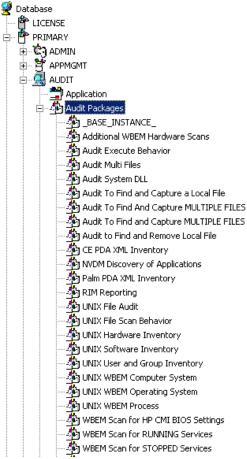

A complete audit service consists of several connected instances in the AUDIT Domain. The audit package instance is a container that "owns" the instances connected to it. For example, open the AUDIT.ZSERVICE class and double-click the **Individual File Audit** instance.

#### Individual File Audit Instance

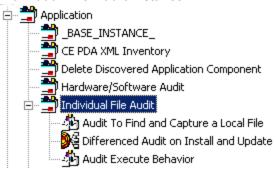

In the example, the Individual File Audit ZSERVICE instance "owns" the Audit to Find and Capture a Local File instance. The fact that a package instance owns a component class instance means that all of the instances are managed as a package unit. If the package instance is deleted, all of its owned class instances are automatically deleted as well.

**Caution:** Sound database management practices dictate that the component class instances owned by a package are not connected to any other package instance.

The audit service instance must also contain a connection to an instance of the RIMOPTS Class. Connecting an instance of the RIMOPTS Class to an audit service instance causes the expressed behavior to be performed. Specified behaviors are listed in the following table.

#### **Inventory Options (RIMOPTS) Class**

| Instance                                               | Description                                                                                                    |
|--------------------------------------------------------|----------------------------------------------------------------------------------------------------|
| Default                                                | Contains the base instance attributes for the RIMOPTS Class.  • Collect attribute is set to Diff.  • Runexec attribute is set to IU.  • ZSVCTYPE attribute is set to I.                                                                                    |
| Differenced Audit on<br>Install and Update             | When connected to an audit service will difference the audited information on installation and when the audited target is updated.  • Collect attribute is set to Diff.  • Runexec attribute is set to IU.  • ZSVCTYPE attribute is set to I.              |
| Differenced Audit on<br>Install, Verify, and<br>Update | When connected to an audit service, will difference the audited information in initial installation, on subsequent connects, and when updated.  • Collect attribute is set to Diff.  • Runexec attribute is set to IVU.  • ZSVCTYPE attribute is set to I. |
| Full Audit on Install and Update                       | When connected to an audit service, will difference the audited information on installation and update.                                                                                                    |

| Instance                                    | Description                                                                 |
|---------------------------------------------|-----------------------------------------------------------------------------|
|                                             | Collect attribute is set to Full.                                           |
|                                             | Runexec attribute is set to IU.                                             |
|                                             | ZSVCTYPE attribute is set to I.                                             |
| Full Audit on Install,<br>Verify and Update | When connected to an audit service, will  Collect attribute is set to Full. |
|                                             | Runexec attribute is set to IVU.                                            |
|                                             | ZSVCTYPE attribute is set to I.                                             |

for additional information about RIMOPTS attributes.

Finally, a connection to an auditing behavior is needed.

#### **Connection to an Audit Behavior**

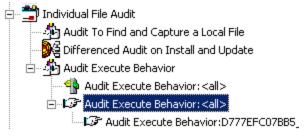

The audit behavior owned by the Individual File Audit ZSERVICE is connected to the Behavior Services (BEHAVIOR) class within the AUDIT Domain.

The BEHAVIOR class in the AUDIT Domain remains unchanged from the BEHAVIOR class within the SOFTWARE Domain. For description of the attributes found within this class, see the *Radia Client Automation Enterprise Configuration Server Database Reference Guide*.

# Using the CSDB Editor Create/Maintain Audit Services

We will use the CSDB Editor to walk through the construction of a file audit. An instance of the AUDIT Domain's Audit Package (PACKAGE) Class contains information about the inventory information to collect, and what action to take with that collected information.

Before beginning the creations package, you should ask yourself the following questions:

- What am I auditing for? Will it be a hardware audit, a file audit, or a WBEM object audit?
- Will I be deploying to all users, or a select few?
- Will I want this to be connected to a timer for scheduled deployment? (See "Configuring Timers for Audit Collection" on page 53 for information about timers.)

By seeing and deploying the sample audits provided by HP, system administrators will be able to create and use their own auditing packages.

Caution: If you are creating a WBEM Audit Package, be aware Inventory Manager leverages Microsoft's Windows Management Instrumentation (WMI) to collect hardware and software inventory data by using WMI queries. Some WMI queries can traverse the network contacting other servers in the enterprise to collect the requested information. This may result in large volumes of data being returned, and could have a significantly negative effect on network performance. An example of this would be querying all users on the network using the W32\_UserAccount WMI class. Extreme caution must be taken to understand the scope of these queries to ensure unexpected results do not occur. While Inventory Manager provides an interface to WMI and its providers, it cannot control how these queries are satisfied. It is the customer's responsibility to safeguard against using WMI queries that span the network, if this behavior is not as expected.

## **Creating a New Audit Package**

- Go to Start > Programs > Radia Client Automation Administrator > Radia Client Automation Administrator CSDB Editor. The CSDB Editor Security Information dialog box opens.
- 2. Type a User ID and, if necessary, a password, and then click **OK**. The CSDB Editor window opens.

**Note:** The User ID, as shipped from HP, is Admin and password is secret. This may have been changed during installation. Check with your security administrator to obtain your own User ID and password, if necessary.

- Double-click PRIMARY.
- Expand the AUDIT Domain.

5. Double-click Audit Packages (PACKAGE) class.

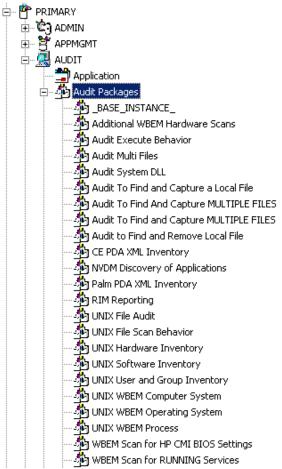

As an example, we will create a new auditing package named Log Finder. This package will scan a user's computer for .log files, capture them, and return the results to the administrator.

6. Right-click the **Audit Packages (PACKAGE)** Class.

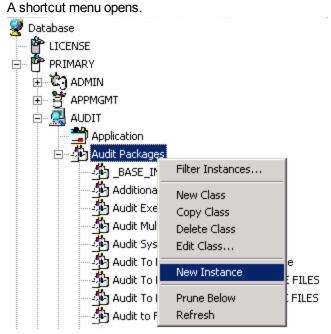

- 7. Select **New Instance** from the shortcut menu. The Create Instance dialog box opens.
- 8. Enter a new display name for the package instance. This friendly name will appear in the tree view
- 9. Enter a name for the Create a new Audit Packages (PACKAGE) instance name. This name appears in the title bar of the list view of the CSDB Editor window when the instance is selected and opened in the tree view.

10. Click **OK** to continue. The new Log Finder package is added to the AUDIT.PACKAGE Class.

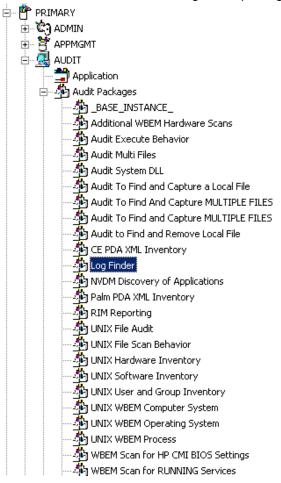

Once the Log Finder package is created, you will need to add its components.

## Adding a Component to an Audit Package

1. Right-click the Log Finder package. A shortcut menu opens.

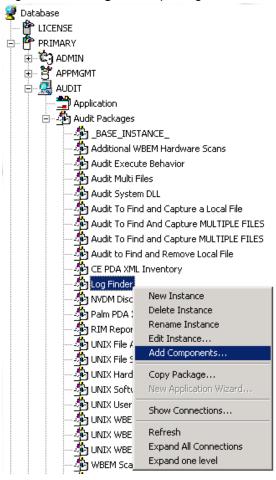

- 2. Select **Add Component** from the shortcut menu. The Add Components dialog box opens.
- 3. In the Available Components list, select File.

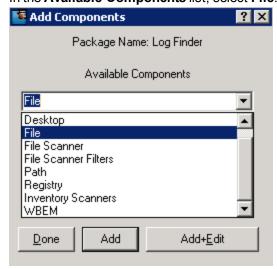

4. In the New Component Name box, enter the new component name.

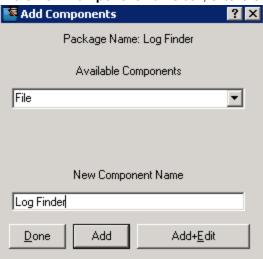

5. Click **Add+Edit**. The component is added to the package and the Editing Instance dialog box opens.

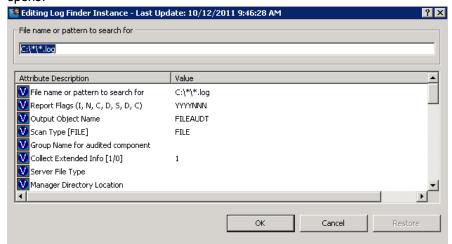

In the Editing Instance dialog box, you can edit the instances that will be used in your audit.

**Note:** Use the AUDIT.FILE Class instances to help you decide which instances you may want to edit.

For our example, we changed the SCANFOR attribute to C: \\*\\*.log. Continue to edit, line-by-line, as necessary.

- 6. Click **OK** when you are done with your edit.
- Click Yes to save your changes.
   Next, you will need to create a ZSERVICE instance to contain the Log Finder package.

#### Creating a ZSERVICE Instance

**Note:** While working in the AUDIT Domain, note that the New Application Wizard is not available to connect a package to a service. You need to either copy an existing instance or

#### create a new one.

- 1. In the CSDB Editor, expand the AUDIT.ZSERVICE class in the tree view.
- 2. Right-click Audit Application (ZSERVICE) and a shortcut menu opens.

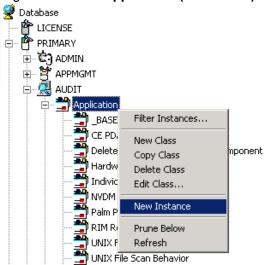

- 3. Select **New Instance** from the shortcut menu. The Create Instance dialog box opens.
- 4. Type a display and an instance name.

5. Click **OK**. The ZSERVICE Log Finder is added to the AUDIT.ZSERVICE class.

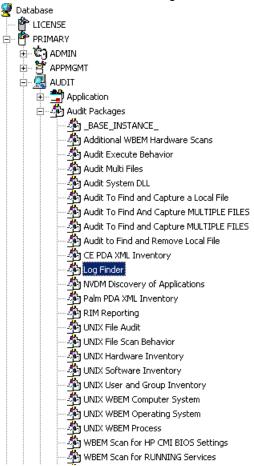

6. Use the CSDB Editor to connect the Log Finder package to the Log Finder service.

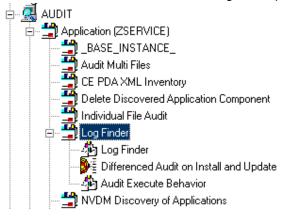

Once the connection to the ZSERVICE has been completed, various optional steps can be taken.

You might want to ask yourself the following questions:

- Will the service appear in the Application Self-Service Manager? Should the ZSVCNAME be changed? Should I enter additional information that may appear in the Application Self-Service Manager?
- · Will this be a mandatory or optional service?

- Will the service have a certain length of time to be active?
- Do I want to confirm if the service is installed or not?

The answers to these questions can help you decide how to customize the service.

For our example, we wanted to change the service name from Unknown to Log Finder. We also wanted to make this service available to users in the Application Self-Service Manager, so we have changed the ZSVCMO attribute from mandatory to mandatory *and* optional. We would like the Configuration Server to report back and store any .log files that are found. Therefore, we will change the ZRSCMFIL attribute to capture and store this information on the Configuration Server's directory.

#### Log Finder ZSERVICE Attributes

| Application class Log Finder Instance Attributes: |                                     |                                |  |
|---------------------------------------------------|-------------------------------------|--------------------------------|--|
| Name                                              | Attribute Description               | Value                          |  |
| 😘 ZSTOP000                                        | Expression Resolution Method        |                                |  |
| 👀 ZSTOP001                                        | Expression Resolution Method - 001  |                                |  |
| 😘 ZSTOP002                                        | Expression Resolution Method - 002  |                                |  |
| 33 ZSTOP999                                       | Stop Unless Radia Connect           |                                |  |
|                                                   | Service Name/Description            | Log Finder                     |  |
| ▼ ZSVCTTYP                                        | Application Target Type [A/S]       |                                |  |
| <b>V</b> ZSVCMO                                   | Mandatory or Optional Service [M/O] | мо                             |  |
| V ZSVCCSTA                                        | Service Status on Client (999)      | 999                            |  |
| V ZSVCPRI                                         | Service Create Ordering [01-99]     |                                |  |
| ic_ALWAYS_                                        | Contains                            | AUDIT.PACKAGE.LOG_FINDER       |  |
| NC_ALWAYS_                                        | Contains                            |                                |  |
| DC_ALWAYS_                                        | Contains                            |                                |  |
| C_ALWAYS_                                         | Contains                            |                                |  |
| NI_ALWAYS_                                        | Contains                            |                                |  |
| ALWAYS_                                           | Contains                            | AUDIT.RIMOPTS.DIFF_INSTALL_UPD |  |
| ALWAYS_                                           | Contains                            | AUDIT.PACKAGE.AUDIT_EXECUTE_B  |  |
| ALWAYS_                                           | Utility Resolution Method           |                                |  |
| ZCREATE                                           | Service Installation Method         |                                |  |
| ZINIT                                             | Service Initialization Method       |                                |  |
| ZDELETE                                           | Service Delete Method               |                                |  |
| ZUPDATE                                           | Service Update Method               |                                |  |
| ZVERIFY                                           | Service Verify Method               |                                |  |
| ZREPAIR                                           | Service Repair Method               |                                |  |
| <b>V</b> ZAVIS                                    | Available,Verified,Installed,Sync F | YXNX                           |  |
| <b>V</b> PUBDATE                                  | Published Date of Service           |                                |  |
| ▼ VERDATE                                         | Verfied Date of Service             |                                |  |
| <b>V</b> UPGDATE                                  | When Application was Upgraded on De |                                |  |
| <b>V</b> UPDDATE                                  | Upgrade Date (Programmatic)         |                                |  |
| <b>₩</b> INSTDATE                                 | Installed Date                      |                                |  |
| <b>V</b> DELDATE                                  | Delete Date                         |                                |  |
| <b>V</b> AUTHOR                                   | Author Name                         |                                |  |
| <b>V</b> DESCRIPT                                 | Application Description             |                                |  |

Use the CSDB Editor to connect and deploy the Log Finder audit service.

In this particular example, the user sees the new audit service in the Application Self-Service Manager.

#### Log Finder in the Application Self-Service Manager

| Name              | Status    | Compressed Size | Description | Mandatory |                         |                    |
|-------------------|-----------|-----------------|-------------|-----------|-------------------------|--------------------|
| Amortize          | Available | n/a             |             | 0         |                         |                    |
| Drag & View       | Available | 2.51 MB         |             | 0         |                         |                    |
| GS-CALC           | Available | n/a             |             | 0         |                         |                    |
| Log Finder        |           |                 |             |           | Size<br>Compressed Size | 6.67 KB<br>2.34 KB |
| Available         |           |                 |             |           |                         | •                  |
| Redbox Organizer  | Available | n/a             |             | 0         |                         |                    |
| Sales Information | Available | n/a             |             | 0         |                         |                    |
| StratusPad        | Available | n/a             |             | 0         |                         |                    |

| oter 5: Creating Audi | it r ackages |  |  |
|-----------------------|--------------|--|--|
|                       |              |  |  |
|                       |              |  |  |
|                       |              |  |  |
|                       |              |  |  |
|                       |              |  |  |
|                       |              |  |  |
|                       |              |  |  |
|                       |              |  |  |
|                       |              |  |  |
|                       |              |  |  |
|                       |              |  |  |
|                       |              |  |  |
|                       |              |  |  |
|                       |              |  |  |
|                       |              |  |  |
|                       |              |  |  |
|                       |              |  |  |
|                       |              |  |  |
|                       |              |  |  |
|                       |              |  |  |
|                       |              |  |  |
|                       |              |  |  |
|                       |              |  |  |
|                       |              |  |  |
|                       |              |  |  |
|                       |              |  |  |
|                       |              |  |  |
|                       |              |  |  |
|                       |              |  |  |
|                       |              |  |  |
|                       |              |  |  |
|                       |              |  |  |

## **Chapter 6**

# **Configuring Timers for Audit Collection**

This guide helps you install and implement the Inventory Manager. Choose the appropriate strategies suited for your enterprise needs.

## The Scheduling (TIMER) Class

The Scheduling (TIMER) class enables the Client Automation administrator to set a timer on the Client Automation agent computer that will cause one or more audit services to be processed whenever the timer expires. The administrator can use this method to process mandatory audit services automatically according to a pre determined schedule.

**Note:** As distributed by HP, the SOFTWARE Domain also contains a Scheduling (TIMER) class. Timers can be specified in instances of either of these Scheduling (TIMER) classes and can be connected to an Application (ZSERVICE) class instance in either the SOFTWARE or AUDIT Domain.

The following sample Timer packages are present within the AUDIT. Scheduling (TIMER) Class:

- Daily deploys a ZSERVICE everyday at the time specified.
- Weekday deploys a ZSERVICE on Mondays, Wednesdays, and Fridays at a specified time.
- Weekly deploys a ZSERVICE every seven days at a specified time.
- Discover Installed Software Timer executes a ZSERVICE weekly between 8:30 am and 10:30 pm. Use this particular timer in conjunction with the ZSERVICE Discovery of Applications that audits the ADD/REMOVE PROGRAM part of the OS.

These sample packages can be copied and modified, changing the time parameters to suit your needs. See the *Radia Client Automation Enterprise Administrator User Guide* for information on copying an instance. Or, you can create a new timer instance by following the instructions given in "Creating a Timer Instance" on page 57.

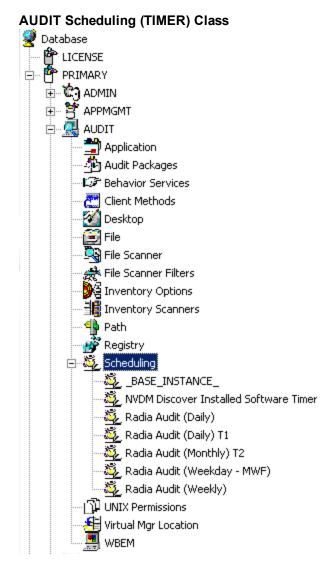

Timers can be set to expire periodically (hourly, daily, weekly, monthly, or at defined intervals), on a specific date, or at a specific time. Each Client Automation agent is installed with the Scheduler service. This service contains an executable timer component that executes any program on the end-user desktop when a timer expires.

Typically, the Scheduler service lies dormant in the background, and wakes up once per minute to see if a timer has expired. When a timer expires, the command line associated with the expired timer is executed. Normally, this command line invokes a connection to the Configuration Server to deploy or maintain a service.

The following table contains descriptions of the Scheduling (TIMER) class attributes:

#### Scheduling (TIMER) Class

| Attribute | Description                                                                                                    |
|-----------|----------------------------------------------------------------------------------------------------|
| ZOBJPRI   | Sets the priority for deployment of the ZTIMEQ object. The ZTIMEQ object is deployed relative to the other elements being deployed during the agent connect. The elements with a priority number less than the value of ZOBJPRI are deployed <i>before</i> the ZTIMEQ object. A value of 90 is inherited from the base |

| Attribute | Description                                                                                                    |
|-----------|----------------------------------------------------------------------------------------------------|
|           | instance and should not be changed.                                                                                                    |
| ZSTOP     | Used to assign timer conditions. Indicate <b>true</b> to cause resolution of the instance to be skipped. The timer is not deployed for end users. Leave <i>blank</i> for the instance to be accepted, and resolution will continue.                                                                                                    |
| ZSCHMODE  | Specifies the timer owner. We recommend you leave the default configuration of USER.                                                                                                    |
| ZSCHDEF   | Indicates when the timer expires. The syntax varies depending on the frequency of expiration that can be DAILY, HOURLY, INTERVAL, NUMDAY, WEEKDAY, and WEEKLY.                                                                                                    |
| ZSCHTYPE  | Used only when ZSCHFREQ = PERIODIC.  Set ZSCHTYPE to DEFERRED to indicate that the first time an event is attempted to be launched, it will be deferred until the next scheduled time, no matter when the timer instance is evaluated. This was designed to handle the case of a daily 4 A.M. (non-peak) scheduled event that is sent to the Client Automation agent computer during the day. If it was not deferred, it would launch during the day instead of waiting until the next morning. Example 1:Suppose you create and deploy a timer with the ZSCHDEF =  DAILY (&ZSYSDATE, 04:00:00). If ZSCHTYPE = IMMEDIATE and it is:  Before 4:00:00, the command in the instance will be executed the same day at 4:00:00. |
|           | <ul> <li>After 4:00:00, the command in the instance will be executed immediately.</li> <li>If ZSCHTYPE = DEFERRED and it is:</li> <li>Before 4:00:00, the command in the instance will be executed the <i>next</i> day at 4:00:00.</li> </ul>                                                                                                    |
|           | <ul> <li>After 4:00:00, the command in the instance will be executed the <i>next</i> day at 4:00:00.</li> <li>Example 2:Suppose you create and deploy a timer with the ZSCHDEF = WEEKDAY (FRIDAY, 04:00:00) If ZSCHTYPE = IMMEDIATE and it is:</li> <li>Not Friday or Friday and before 4:00:00, the command in the instance will be executed on Friday at 4:00:00.</li> </ul>                                                                                                    |
|           | <ul> <li>Friday and after 4:00:00, the command in the instance will be executed immediately.</li> <li>If ZSCHTYPE = DEFERRED and it is:</li> <li>Not Friday or Friday and before 4:00:00, the command in the instance will be executed a week later on Friday at 4:00:00.</li> <li>Friday and after 4:00:00, the command in the instance will be executed a</li> </ul>                                                                                                    |
| 700117776 | week later on Friday at 4:00:00.                                                                                                    |
| ZSCHFREQ  | This attribute indicates how often the timer should expire according to the frequency specified in the ZSCHDEF attribute.                                                                                                    |
|           | Once for a one-time expiration.                                                                                                    |

| Attribute | Description                                                                                                    |
|-----------|----------------------------------------------------------------------------------------------------|
|           | Periodic for a repeated expiration.                                                                                                    |
|           | Random for random intervals.                                                                                                    |
| ZRSCCMDL  | This attribute indicates the command line that is executed on the subscriber's computer when the timer expires.                                                                                                    |
| ZSVCOID   | Specifies the object ID of the Application instance that this Scheduling instance is connected to. This value is inherited from the base instance and should not be modified.                                                                                                    |
| _ALWAYS_  | Stores the connections to other instances                                                                                                    |
| NAME      | Friendly name for this instance                                                                                                    |
| APPSVC    | Application                                                                                                    |
| REQUEST   | Application request                                                                                                    |
| DOMAIN    | Server's domain name                                                                                                    |
| IPADDR    | Server's IP address/name                                                                                                    |
| SOCKET    | Server's socket number                                                                                                    |
| MGRNAME   | Server's name                                                                                                    |
| ZCREATE   | Scheduler CREATE method that runs on the Client Automation agent computer This value is inherited from the base instance and should not be changed.                                                                                                    |
| ZVERIFY   | Scheduler VERIFY method that runs on the Client Automation agent computer This value is inherited from the base instance and should not be changed.                                                                                                    |
| ZUPDATE   | Scheduler UPDATE method that runs on the agent computer This value is inherited from the base instance and should not be changed.                                                                                                    |
| ZDELETE   | Scheduler DELETE method that runs on the Client Automation agent computer This value is inherited from the base instance and should not be changed.                                                                                                    |
| RUNSYNC   | Sets the value of Yes or No for the synchronous timer execution. The default value is <b>Yes</b> .                                                                                                    |
| ZNOPING   | Controls the automatic sensing of a network connection between the Client Automation agent computer and the Configuration Server. An expired time will continually evaluate whether communications with the Configuration Server can be established. When communications are established, the command line associated with the time is executed. After executing the command line, the Scheduler service resumes normal evaluation of whether the timer has expired again. Use this attribute when there is a possibility that the Client Automation agent will not be able to connect with the Configuration Server. This attribute is especially useful for mobile users. |

| Attribute | Description                                                                                                |  |
|-----------|----------------------------------------------------------------------------------------------------|--|
|           | Note: To use this attribute, you must add it to the TIMER class template.                                  |  |
| PINGDLAY  | Sets the amount of time between pings in milliseconds. The default setting is <b>2000 milliseconds</b> .   |  |
| PINGCNT   | Sets the number of ping attempts to be made by the Configuration Server. The default setting is <b>3</b> . |  |

This section describes how to create and configure a timer, and connect it to the service that you want to deploy. Before creating and configuring a timer, consider the following:

- What time of day should the timer expire?
- How often do you want the timer to expire?
- Does the timer need to expire more than once?
- What should happen when the timer expires?

## **Creating a Timer Instance**

To create a timer in the CSDB, use the CSDB Editor to create a Scheduling (TIMER) instance in the AUDIT Domain.

**Note:** As distributed by HP, the SOFTWARE Domain also contains a Scheduling (TIMER) class. Timers can be specified in instances of either of the Scheduling (TIMER) classes and can be connected to an Application (ZSERVICE) class instance in either the SOFTWARE or AUDIT Domains.

For the purposes of documentation, the timer created will be created from within the AUDIT Domain.

For additional information about the Scheduling (TIMER) class, see the *Radia Client Automation Enterprise Administrator User Guide*.

## Creating a New Timer in the AUDIT Domain

- From the Start menu, go to Programs > Radia Client Automation Administrator > Radia Client Automation Administrator CSDB Editor. The Security Information dialog box opens.
- 2. Type a User ID and, if necessary, a password, and then click **OK**. The CSDB Editor window opens.

**Note:** The User ID, as shipped from HP, is Admin and password is secret. This may have been changed during installation. Check with your security administrator to obtain your own User ID and password, if necessary.

Double-click PRIMARY.

- 4. Double-click AUDIT.
- Right-click Scheduling (TIMER).
   Scheduling (TIMER) Class

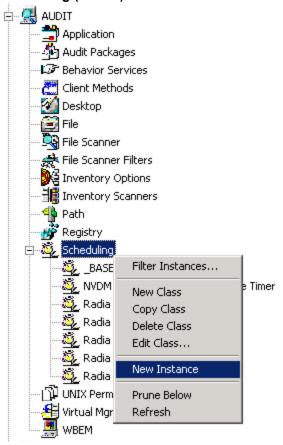

- 6. Select **New Instance**. The Create Instance dialog box opens.
- 7. Type a name for the new timer instance, such as Log Audit Timer.

8. Click **OK**. The timer instance appears in the Scheduling (TIMER) Class.

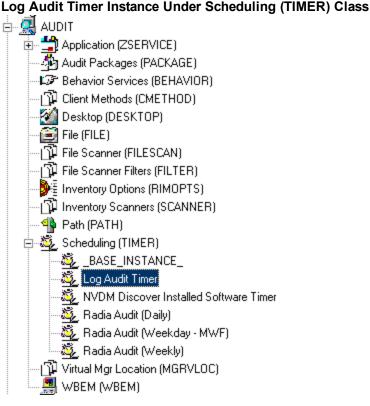

## **Specifying Timer Settings**

Whether you have copied an existing timer or you have created a new Timer instance, you need to review and/or customize your timer settings. See the *Radia Client Automation Enterprise Administrator User Guide* for more information on how to specify the Client Automation agent timer settings.

## **Specifying ZSCHDEF**

Use the ZSCHDEF attribute to define the time interval and date and time to execute the command line. The syntax varies depending on the interval chosen. When configuring ZSCHDEF, the attribute is set in the following form depending on the interval.

```
DAILY(<DATE>,<TIME>[,<LIMIT>])
HOURLY(<DATE>,<TIME>[,<LIMIT>])
WEEKLY(<DATE>,<TIME>[,<LIMIT>])
WEEKDAY(<DAY of Week>,<TIME>[,<LIMIT>])
NUMDAYS(<DATE>,<TIME>[,<LIMIT>],<Number of Days>)
INTERVAL(<DATE>,<TIME>[,<LIMIT>],<Number of Seconds>)
```

**Note:** In the case of NUMDAYS and INTERVAL, the Optional parameter <LIMIT> is between mandatory parameters. If the optional parameter is omitted the place must be held with a double comma. Example:

```
NUMDAYS: NUMDAYS(20000803,08:00:00,12:00:00,14)
NUMDAYS: NUMDAYS(20000803,08:00:00,,14)
```

- The value of freq can be: DAILY, WEEKLY, WEEKDAY, HOURLY, INTERVAL, NUMDAYS
- If the value of freq is DAILY, WEEKLY, HOURLY, INTERVAL, or NUMDAYS, the date is then specified in the following form:

  YYYYMMDD
- If the value of freq is WEEKDAY, the date is then specified as the name of a day of the week in all uppercase letters. This would be one of the following:
   MONDAY, TUESDAY, WEDNESDAY, THURSDAY, FRIDAY, SATURDAY, SUNDAY
- The values for time and limit\_time are optional. They are specified in the following form: HH:MM:SS
- The value for count is optional. It is specified as an integer.

The timer expiration can also be configured on the value of ZSCHFREQ. Use "The Scheduling (TIMER) Class" on page 53 to help you determine the appropriate syntax.

#### Syntax of ZSCHDEF Attributes

| Туре     | Syntax                             | Timer Expires                                                                        |
|----------|------------------------------------|--------------------------------------------------------------------------------------|
| DAILY    | DAILY(&ZSYSDATE,24:00:00)          | Daily at midnight by the system's date.                                              |
| WEEKLY   | WEEKLY(&ZSYSDATE,01:00:00)         | Every seven days at 1:00 am.                                                         |
| WEEKDAY  | WEEKDAY(Name of Weekday*,01:00:00) | Every Name of Weekday* at 1:00<br>AM. The weekday must be<br>specified in uppercase. |
| HOURLY   | HOURLY(&ZSYSDATE,08:41:00)         | Hourly starting at 8:41 AM on the system's date.                                     |
| INTERVAL | INTERVAL(&ZSYSDATE,08:41:00,,30)   | Every 30 minutes starting at 8:41 AM based on system's date.                         |
| NUMDAYS  | NUMDAYS (20000803,08:00:00,,14)    | Every 14 days starting on August 3, 2000 at 8:00 AM.                                 |

## **Specifying ZSCHTYPE**

The ZSCHTYPE controls how the timer handles the scheduled event when the agent receives the initial TIMER definition for a service. There are two valid controls:

- **IMMEDIATE** will execute the command specified in the ZRSCCMDL attribute immediately if the date and time indicated in the ZSCHDEF attribute has passed when the ZTIMEQ object is initially created.
- **DEFERRED** will defer the execution if the date and time defined in the ZSCHDEF has passed and will wait until the next occurrence to execute. This is the recommended setting.

If the time and date indicated in ZSCHDEF has not passed when the ZTIMEQ object is deployed, this setting has no effect.

## Specifying ZSCHFREQ

Use the ZSCHFREQ to specify whether the timer should expire once (ONCE) or repeatedly (PERIODIC) according to the frequency specified in ZSCHDEF.

## Specifying ZRSCCMDL

Use the ZRSCCMDL to execute a command on the subscriber's computer when the timer expires.

Use the following command line to run the audit service when the scheduled time occurs:

Radskman
uid=&(ZMASTER.ZUSE-

RID), startdir=&(ZMASTER.LOCALUID), mname=&(ZMASTER.ZMGRNAME), dname=&(ZMASTER.ZDOMNAME)

**Note:** Execution causes Client Automation to launch the AUDIT service behavior, (EXECUTE . REXX) attached to the AUDIT service.

The parameters indicated in the radskman command may differ depending on customer specific implementations.

## Specifying ZNOPING, PINGDLAY, and PINGCNT

Use the ZNOPING attribute to control automatic sensing of a network connection between the Client Automation agent computer and the Configuration Server. The default is **Y**. Use this attribute when there is a possibility that the Client Automation agent will not be able to connect with the Configuration Server such as a mobile user.

See the *Radia Client Automation Enterprise Administrator User Guide* for more information about the ZNOPING attribute.

- If the ZNOPING attribute is not in the ZTIMEQ object, or if ZNOPING is not equal to N, the Scheduler service does not ping the Configuration Server.
- If ZNOPING = N, the Scheduler service will ping the Configuration Server.
  - If the Configuration Server is pinged successfully, the command in the ZRSCCMDL attribute is executed. The PENDING attribute in the Client Automation agent's ZTIMEQ object is then set to **N**. This indicates that the Scheduler service does not need to ping the Configuration Server again.
  - Set ZNOPING to **W** if you are specifying an end limit in the ZCHDEF attribute. The Scheduler pings the Configuration Server before executing the command. If the Configuration Server is unavailable, the ZPENDING flag is set to **W**. If the ZSCHEDEF has a limit time, then when that time passes, the ZPENDING flag is set to **N**, and the Scheduler will not attempt to execute the command until its next scheduled time.
  - If the Configuration Server is not pinged successfully, the timer is not processed any further. The ZPENDING attribute value remains set to Y. The next time the Scheduler service expires, it should ping the Configuration Server again.

If ZNOPING is set to  $\mathbf{N}$ , also use the PINGDLAY and PINGCNT attributes to further specify the timing and number of pings between the agent computer and the Configuration Server.

- If ZNOPING is set to N, PINGDLAY specifies the time in milliseconds between pings. The
  default is 2000.
- If ZNOPING is set to **N**, PINGCNT specifies number of ping attempts. The default is **3** attempts.

## Connecting the Timer to a Service

Once you have created your timer, you must connect it to a service. Each subscriber that receives the ZSERVICE to which the timer is connected, will receive the timer information in the ZTIMEQ object the next time the Client Automation agent connects to the Configuration Server.

Use the CSDB Editor to connect the **Log Audit Timer** to the **Log Finder** ZSERVICE created earlier in this document.

#### Log Audit Timer Instance Connected to Log Finder Service

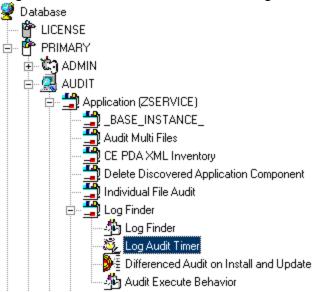

Then connect the AUDIT.ZSERVICE.Log Finder to a user or group of users in the POLICY Domain.

#### Log Finder Attached to a User

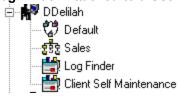

## **Audit Execution Configuration**

By default, when an Audit service is installed on an end user's computer, it executes immediately and reports to the Configuration Server. This can be time consuming, especially if the audit service type is WBEM, File Scan, or an MSI request. The audit service definition may also be installed at a time when an audit scan is not desirable. For example, when an end user visits the Application Self-

Service Manager and mandatory applications are processed as defined in the embed tag enterprisemanagement=auto.

The easiest way to approach this issue is to manipulate how and when the audit actually executes. This can be accomplished by:

- Customizing the Inventory Options (RIMOPTS) attribute.
   and
- Updating the embed tags in the html file for the Application Self-Service Manager.

The following describes the steps necessary to customize RIMOPTS and update the embed tag to prevent audit execution during mandatory application processing.

## **Customizing the RIMOPTS Instance**

 From the Start menu, select Programs > Radia Client Automation Administrator > Radia Client Automation Administrator CSDB Editor. The CSDB Editor Security Information dialog box opens.

**Note:** The User ID, as shipped from HP, is <code>Admin</code> and password is <code>secret</code>. This may have been changed during installation. Check with your security administrator to obtain your own User ID and password, if necessary.

- 2. If necessary, type a User ID and password, and then click **OK**. The CSDB Editor window opens.
- 3. Expand the **PRIMARY File** and the **AUDIT Domain**.

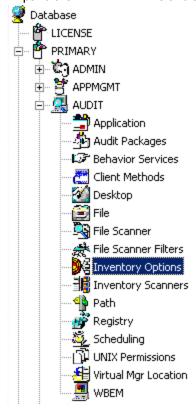

- Create a new instance in the Inventory Options (RIMOPTS) class named CM\_AUDIT\_NO\_ EXECUTE, and click OK. The Create Instance dialog box opens.
   Next, you will need to edit the Audit No Execute instance.
- 5. Expand the **Inventory Options (RIMOPTS)** class and double-click the **Audit No Execute** instance.

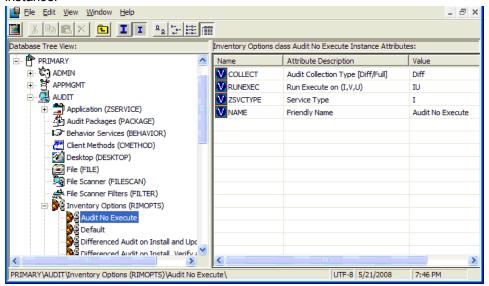

6. Double-click the **RUNEXEC** attribute in the list view to edit it. Remove any attribute information. This will ensure that the audit service will not run during the installation, verification, or update function.

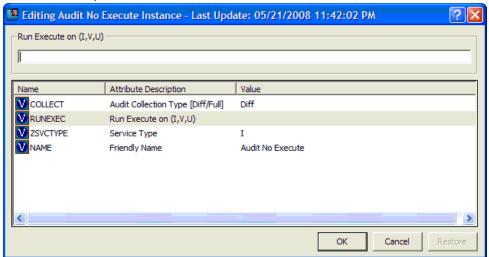

Next, determine which AUDIT service you will be adding the new RIMOPTS service to. For example, select the RIM\_REPORTING service.

7. Right-click RIM\_REPORTING Service in the AUDIT class.

8. Select Edit Instance.

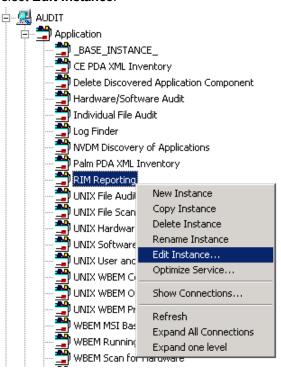

9. Locate the \_ALWAYS\_ Contains attribute with the value of AUDIT.RIMOPTS.DIFF\_ INSTALL UPDATE and change it to a value of AUDIT.RIMOPTS.AUDIT NO EXECUTE.

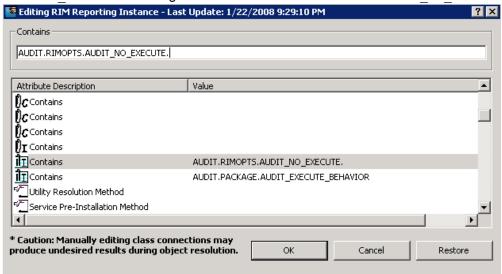

10. To define the audit service as Mandatory, locate the ZSVCMO field and set it to M. This will cause the initial TIMER definition associated with the audit service to be created on the Client Automation agent.

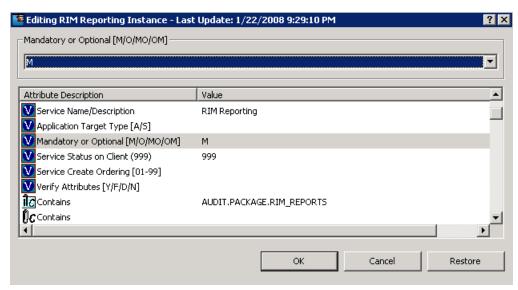

The Audit No Execute instance is now connected to the RIM Reporting service.

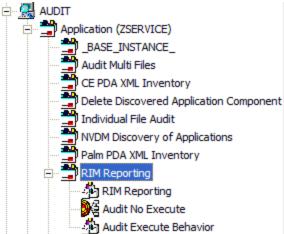

This completes the steps necessary to customize RIMOPTS and update the embed tag to prevent audit execution during mandatory application processing.

# **Chapter 7**

# **Viewing Inventory Reports**

To view the Inventory reports:

- · Go to your RCA Console.
- Click the Reporting tab.
- Select the Inventory Management Reports under reporting views.

## **Reporting Views for Inventory Reports**

There are different types of Inventory Management Reports:

- Executive Summaries
- · Operational Reports
- Hardware Reports
- Software Reports
- · Readiness Reports
- Power Utilization

#### **Inventory Management Reports**

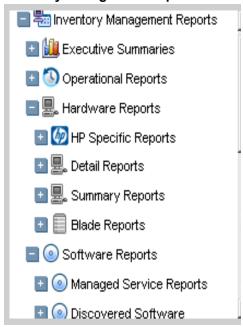

The following tables list the available Hardware and Software Reporting Views.

#### **Hardware Reporting Views**

| Reporting<br>View<br>Types | Reporting Views                                                                                                    |
|----------------------------|----------------------------------------------------------------------------------------------------|
| HP<br>Specific<br>Reports  | HP BIOS Settings HP Hardware Alerts HP Hardware Alerts (Boot Events)                                                                                               |
| Detail<br>Reports          | Hardware Summary Managed Devices Devices by Vendor/Model Devices by Serial # Device by Baseboard ID Device by Logical Disks Battery Information SMBIOS Information |
| Summary<br>Reports         | Count by Summary Count by CPU Count by Memory Count by Operating System                                                                                            |
| Blade<br>Reports           | Blade by Racks Blade by Enclosures Managed Blades                                                                                                    |

#### **Software Reporting Views**

| Reporting View Types     | Reporting Views                                                                                                    |
|--------------------------|----------------------------------------------------------------------------------------------------|
| Managed Service Reports  | Service Summary Service Details                                                                                                    |
| Discovered Software      | Vendor Reports  Discovered Software by Vendor Product Reports  Discovered Software by Product  Discovered Software by Product Version Application Reports  Discovered Software by Application  Discovered Software by Application Version |
| Managed Software Reports | Vendor Reports  Managed Software by Vendor Product Reports  Managed Software by Product  Managed Software by Product Version Application Reports  Managed Software by Application  Managed Software by Application Version                |

# **Windows Vista Readiness Reports**

Use the Display Options to show Windows Vista® Readiness Reports. These reports contain information you can use to determine individual device readiness for an upgrade to Windows Vista. The Reporting Server determines Vista readiness based on the following criteria:

- CPU Speed
- Memory
- System Drive Total
- · System Drive Free

See the Microsoft's support web site for additional Vista readiness information.

To Display Windows Vista Readiness Reports:

- 1. In the Display Options area, select **Inventory Management Reports**.
- 2. Select Readiness Reports.
- 3. Select Windows Vista.
- 4. See the reports and charts available to determine the Windows Vista's upgrade readiness of your devices. The Readiness Status and Additional Information columns contain information about the current level of readiness for each device.

# Filtering Inventory Reports with Reporting Server

Reporting Server provides extensive filtering capabilities. To access the filters, expand **Inventory Management Filters** in the Search Controls section of the Reporting Server page.

Filter types include:

- Operational Filters
- Hardware Filters
- Software Filters
- OS Filters
- · Readiness Filters
- Power Assistant Filters

#### **Inventory Management Related Data Filters**

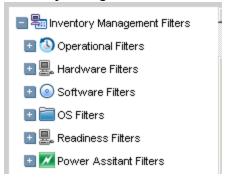

Expand each individual **Inventory Management** data filter to see the available filters you can apply to the current Reporting View.

Some filters only allow a text entry. Others have a **Show available options** button or magnifying glass to open a filter lookup window.

To get help when entering filter, point to the help icon and a tooltip specifies the syntax and gives examples.

#### **Expand a Filter**

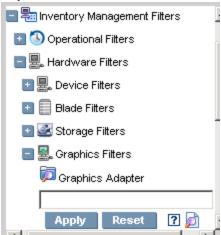

Click the magnifying glass to open the filter lookup window.

#### Select the Filter

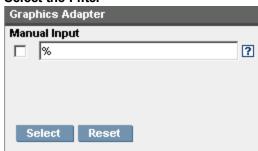

For additional information on creating filters and using the Reporting tab in general, see the *Radia Client Automation Enterprise User Guide*.

# **Appendix A**

# **Detail and Summary Reporting Tables**

**Inventory Reporting – Detailed Reports** 

| Action            | Displayed<br>Table Title   | Columns Queried /Display<br>Name    | Tables Queried           |
|-------------------|----------------------------|-------------------------------------|--------------------------|
| Applications      | Managed<br>Applications    | device_id/Subscriber                | AppEvent                 |
|                   |                            | service_id/Service                  |                          |
|                   |                            | ctime/Created                       |                          |
|                   |                            | mtime/Modified                      |                          |
|                   |                            | app_name/Application Name           |                          |
|                   |                            | event/Event                         |                          |
|                   |                            | del_time/Date Deleted               |                          |
|                   |                            | ver_time/Date Verified              |                          |
|                   |                            | inst_time/Date Installed            |                          |
|                   |                            | fix_time/Date Fixed                 |                          |
|                   | Audited<br>Applications    | Cim-show-apps.tsp                   |                          |
|                   | Installed<br>Applications  | Installed-apps.tsp                  |                          |
|                   | Add/Remove<br>Applications | Installed-uninstalled-apps.tsp      |                          |
| WBEM Applications | Installed<br>Products      | wName/Tag                           | rCIM_Product             |
|                   |                            | wVendor/Vendor                      |                          |
|                   |                            | wVersion/Version                    |                          |
|                   |                            | wIdentifyingNumber/Software<br>Spec |                          |
|                   |                            | wCaption/Caption                    |                          |
|                   | Installed<br>Filesets /    | wPartComponent/Fileset              | rCIM_<br>SoftwareFeature |

| Action        | Displayed<br>Table Title | Columns Queried /Display<br>Name    | Tables Queried           |
|---------------|--------------------------|-------------------------------------|--------------------------|
|               |                          |                                     | Elements                 |
|               | Packages                 | wName/Tab                           | rCIM_Software<br>Element |
|               |                          | wVersion/Version                    |                          |
|               |                          | wSoftwareElementID/<br>SoftwareSpec |                          |
|               |                          | wTargetOperatingSystem/<br>TargetOS |                          |
|               |                          | wManufacturer/Vendor                |                          |
|               |                          | wCaption/Caption                    |                          |
|               |                          | wInstallDate/Install Date           |                          |
|               | Audited<br>Applications  | wCaption/Application Name           | rNVD_Product             |
|               |                          | mtime/Modified                      |                          |
|               |                          | CIM_<br>Product.wDescription/type   |                          |
|               |                          | wName/Name                          |                          |
|               |                          | wVendor/Vendor                      |                          |
|               |                          | wVersion/Version                    |                          |
|               |                          | wInstallState/Installed             |                          |
|               |                          | wInstallDate/Date Installed         |                          |
| Audited Files | Audited Files            | name/Name                           | FileAudit                |
|               |                          | version/Version                     |                          |
|               |                          | status/Status                       |                          |
|               |                          | vendor/Vendor                       |                          |
|               |                          | product/Product                     |                          |
|               |                          | prodvers/Product Version            |                          |
|               |                          | scanfor/Scanned                     |                          |
|               |                          | file_date/File Date                 |                          |
|               |                          | file_size/File Size                 |                          |

| Action                                  | Displayed<br>Table Title | Columns Queried /Display<br>Name               | Tables Queried                   |
|-----------------------------------------|--------------------------|------------------------------------------------|----------------------------------|
|                                         |                          | mtime/Modified                                 |                                  |
|                                         |                          | file_type/File Type                            |                                  |
|                                         |                          | path/Path                                      |                                  |
| Configuration<br>Summary for<br>Windows | O/S<br>Configuration     | mtime/Modified                                 | rWin32_Operating<br>System       |
|                                         |                          | _wOS/OS                                        |                                  |
|                                         |                          | wRegisteredUser/Registered<br>User             |                                  |
|                                         |                          | wOrganization/Organization                     |                                  |
|                                         |                          | wSerialNumber/S/N                              |                                  |
|                                         |                          | wSystemDirectory/Sys Dir                       |                                  |
|                                         |                          | WtotalPageFileSpace/<br>PageFileSize (mb)      |                                  |
|                                         | Hardware                 | manufacturerr/Manufacturer                     | rWin32_Computer<br>SystemProduct |
|                                         |                          | _model/Model                                   | RWin32_<br>systemEnclosure       |
|                                         |                          | _wSNTag/S/N                                    | RWin32_Processor                 |
|                                         |                          | wManufacturer,wCurrentClock<br>Speed/Processor | RWin32_<br>LogicalMemoryConf     |
|                                         |                          | wTotalPhysicalMemory/<br>Physical Memory (MB)  | rWin32_Computer<br>System        |
|                                         |                          | wSystemType/System                             | rWin32_Bios                      |
|                                         |                          | _wBios / Bios                                  |                                  |
|                                         |                          | _wKybd/keyboard                                | RWimd32_<br>Keyboard             |
|                                         |                          | _wMouse/Mouse                                  | rWin32_<br>PointingDevice        |
|                                         |                          | _wVideo/Video                                  | rWin32_<br>VideoController       |

| Action | Displayed<br>Table Title          | Columns Queried /Display<br>Name  | Tables Queried      |
|--------|-----------------------------------|-----------------------------------|---------------------|
|        |                                   | _wDriverName/Printer              | rWin32_Printer      |
|        |                                   | _WSerialPort/Serial Ports         | rWin32_SerialPort   |
|        |                                   | _wParallelPort/Parallel Ports     | rWin32_ParallelPort |
|        | Network<br>Adapter<br>information | Wbem-show-network.tsp             |                     |
|        | Disk Drive<br>Information         | Wbem-show-drives.tsp              |                     |
|        | Environment                       | Wbem-show-environment.tsp         |                     |
|        | Windows<br>Services               | Wbem-show-services.tsp            |                     |
|        | Device<br>Configuration           | Ctime/Created                     | Device Config       |
|        |                                   | Mtime/modified                    |                     |
|        |                                   | Os/OS                             |                     |
|        |                                   | Os_level/ OS Level                |                     |
|        |                                   | Sysdrv/Sys Drive                  |                     |
|        |                                   | Sysdrv_total/ Sys Drive Size (MB) |                     |
|        |                                   | Sysdrv_free/Sys Drive Free (MB)   |                     |
|        | Software<br>(AGENT)               | Person/Person                     | Device Config       |
|        |                                   | Organization/Organization         |                     |
|        |                                   | Language/Language                 |                     |
|        |                                   | Protocol/Protocol                 |                     |
|        |                                   | Timeout/Timeout                   |                     |
|        |                                   | Trace/Trace                       |                     |
|        |                                   | Edmsys/Sys Dir                    |                     |
|        |                                   | Edmlib/Lib Dir                    |                     |
|        |                                   | Edmlog/Log Dir                    |                     |

| Action                    | Displayed<br>Table Title  | Columns Queried /Display<br>Name     | Tables Queried              |
|---------------------------|---------------------------|--------------------------------------|-----------------------------|
|                           | Hardware                  | Ipaddr/ IP Address                   | Device Config               |
|                           |                           | Macaddr/ MAC Address                 |                             |
|                           |                           | Bios/ Bios                           |                             |
|                           |                           | Cpu/CPU                              |                             |
|                           |                           | Memory/Mem (MB)                      |                             |
|                           |                           | Keyboard/Keyboard                    |                             |
|                           |                           | Mouse/Mouse                          |                             |
|                           |                           | Video/Video                          |                             |
|                           |                           | N_serial/Serial(#)                   |                             |
|                           |                           | N_Parallel/Parallel (#)              |                             |
|                           |                           | N_PRINTER/printer (#)                |                             |
| WBEM Features             | Audited<br>Features       | wProductName/Product Name            | RWind32_<br>SoftwareFeature |
|                           |                           | mtime/Modified                       |                             |
|                           |                           | WInstallDate/Date Installed          |                             |
|                           |                           | wVendor/Vendor                       |                             |
|                           |                           | wVersion/Version                     |                             |
| Installed<br>Applications | Audited Files             | Show-fileaudit.tsp                   |                             |
|                           | Installed<br>Applications | WFileDescription / Application Name  | RNVD_Installed_<br>Apps     |
|                           |                           | Mtime / Modified                     |                             |
|                           |                           | WPath / Path                         |                             |
|                           |                           | WoriginalFileName / Executable       |                             |
|                           |                           | WFileVersion / Executable<br>Version |                             |
|                           |                           | WcompanyName ? Vendor                |                             |
|                           |                           | WProductName / Product<br>Name       |                             |

| Action                        | Displayed<br>Table Title   | Columns Queried /Display<br>Name                     | Tables Queried             |
|-------------------------------|----------------------------|------------------------------------------------------|----------------------------|
|                               |                            | WProducttVersion / Version                           |                            |
|                               | Add/Remove<br>Applications | Installed-uninstall-apps.tsp                         |                            |
| WBEM Elements                 | Audited<br>Elements        | mtime/Modified                                       | rWin32_Software<br>Element |
|                               |                            | wName/Name                                           |                            |
|                               |                            | wVersion/Version                                     |                            |
|                               |                            | wInstallDate/Date Installed                          |                            |
|                               |                            | wManufacturer/Manufacturer                           |                            |
|                               |                            | wPath/Path                                           |                            |
| PDA Devices                   | PDA Devices                | mtime/Modified                                       | rNVD_PDASystem             |
|                               |                            | wName/Name                                           |                            |
|                               |                            | wDescription/Type                                    |                            |
|                               |                            | wStatus/Status                                       |                            |
| WBEM PDA Config               | Configuration              | Mtime/Modified                                       | rCIM_Operating<br>System   |
|                               |                            | wCaption, wVersion / OS                              |                            |
|                               |                            | wFreePhysicalMemory/Free<br>Physical Memory (MB)     |                            |
|                               |                            | wTotalVirtualMemorySize/Total<br>Virtual Memory (MB) |                            |
|                               |                            | wFreeVirtualMemorySize/Free<br>Virtual Memory (MB)   |                            |
|                               | PDA Installed<br>Products  | Show-pda-inst-prod.tsp                               | RCIM_Operating<br>System   |
| wbem-show-<br>environment.tsp | Environment                | mtime / Modified                                     | rWin32_<br>Environment     |
|                               |                            | wUserName / Account                                  |                            |
|                               |                            | WSystemVariable /<br>System Variable                 |                            |
|                               |                            | wName / Name                                         |                            |
|                               |                            | wAttributeValue / Value                              |                            |

| Action                           | Displayed<br>Table Title          | Columns Queried /Display<br>Name         | Tables Queried                |
|----------------------------------|-----------------------------------|------------------------------------------|-------------------------------|
| wbem-show-<br>services.tsp       | Window<br>Services                | mtime / Modified                         | rWin32_Services               |
|                                  |                                   | wDisplayName / Services                  |                               |
|                                  |                                   | wState / Status                          |                               |
|                                  |                                   | wStartMode / Startup                     |                               |
|                                  |                                   | wName / Name                             |                               |
|                                  |                                   | wStartName / Logon                       |                               |
|                                  |                                   | wDesktopInteract / Interact with Desktop |                               |
|                                  |                                   | wPathName / Path                         |                               |
| Wbem-show-<br>network.tsp        | Network<br>Adapter<br>Information | Mtime / Modified                         | RWin32_Network<br>AdapterConf |
|                                  |                                   | Wdescription / Type                      |                               |
|                                  |                                   | WIPAddress / IP Address                  |                               |
|                                  |                                   | WMACAddress / MAC Address                |                               |
| Wbem-show-<br>drives.tsp         | Disk Drive<br>Information         | Mtime / Modified                         | RWin32_<br>LogicalDisk        |
|                                  |                                   | WDeviceID / Drive Letter                 |                               |
|                                  |                                   | WDescription/Type                        |                               |
|                                  |                                   | WfileSystem / File System                |                               |
|                                  |                                   | WSize / Size (MB)                        |                               |
|                                  |                                   | WFreeSpace / Free Space (MB)             |                               |
|                                  |                                   | WProviderName / Provider<br>Name         |                               |
|                                  |                                   | WvolumneSerialNumber / Serial<br>Number  |                               |
| Installed-uninstall-<br>apps.tsp | Add/Remove<br>Applications        | WDisplayName /<br>Application Name       | RNVD_Installed_<br>Uninstall  |
|                                  |                                   | Mtime / Modified                         |                               |

| Action                     | Displayed<br>Table Title  | Columns Queried /Display<br>Name       | Tables Queried |
|----------------------------|---------------------------|----------------------------------------|----------------|
|                            |                           | WUninstallString / Uninstall<br>String |                |
| Show-pda-inst-<br>prod.tsp | PDA Installed<br>Products | Mtime / Modified                       | Rnvd_Product   |
|                            |                           | Wdescription/ Type                     |                |
|                            |                           | WStatus / Status                       |                |
|                            |                           | WVersion / Version                     |                |

## **General Reporting – Detailed Reports**

| Action      | Display Table<br>Title  | Columns Queried/Display<br>Name    | Tables<br>Queried |
|-------------|-------------------------|------------------------------------|-------------------|
| Show-Config | Device<br>Configuration | ctime/Created                      | DeviceConfig      |
|             |                         | mtime/Modified                     |                   |
|             |                         | os/OS                              |                   |
|             |                         | os_level/OS Level                  |                   |
|             |                         | sysdrv/Sys Drive                   |                   |
|             |                         | sysdrv_total/Sys Drive Size (MB)   |                   |
|             |                         | sysdrv_free/Sys Drive Free<br>(MB) |                   |
|             | Software                | person/Person                      |                   |
|             |                         | organization/Organization          |                   |
|             |                         | language/Language                  |                   |
|             |                         | protocol/Protocol                  |                   |
|             |                         | timeout/Timeout                    |                   |
|             |                         | trace/Trace                        |                   |
|             |                         | edmsys/Sys Dir                     |                   |
|             |                         | edmlib/Lib Dir                     |                   |
|             |                         | edmlog/Log Dir                     |                   |
|             | Hardware                | ipaddr/IP Address                  |                   |

| Action                         | Display Table<br>Title | Columns Queried/Display<br>Name | Tables<br>Queried |
|--------------------------------|------------------------|---------------------------------|-------------------|
|                                |                        | macaddr/MAC Address             |                   |
|                                |                        | bios/Bios                       |                   |
|                                |                        | cpu/CPU                         |                   |
|                                |                        | memory/Mem (MB)                 |                   |
|                                |                        | keyboard/Keyboard               |                   |
|                                |                        | mouse/Mouse                     |                   |
|                                |                        | video/Video                     |                   |
|                                |                        | n_serial/Serial (#)             |                   |
|                                |                        | n_parallel/Parallel (#)         |                   |
|                                |                        | n_printer/Printer (#)           |                   |
| Status - Application<br>Events | Application<br>Events  | device_id/Subscriber            | AppEvent          |
|                                |                        | service_id/Services             |                   |
|                                |                        | ctime/Created                   |                   |
|                                |                        | mtime/Modified                  |                   |
|                                |                        | app_name/Application Name       |                   |
|                                |                        | event/Event                     |                   |
|                                |                        | status/Status                   |                   |
|                                |                        | del_time/Date Deleted           |                   |
|                                |                        | ver_time/Date Verified          |                   |
|                                |                        | inst_time/Date Installed        |                   |
|                                |                        | fix_time/Date Fixed             |                   |
| Status - Connect               | Connect Status         | mtime/Modified                  | DeviceStatus      |
|                                |                        | duration/Duration               |                   |
|                                |                        | mrc/Return Code                 |                   |
|                                |                        | reason/Reason                   |                   |
|                                |                        | svc_count/Services (#)          |                   |
|                                |                        | rsrc_count/Files (#)            |                   |

| ion            | Display Table<br>Title | Columns Queried/Display<br>Name                                                                                                    | Tables<br>Queried |
|----------------|------------------------|----------------------------------------------------------------------------------------------------|-------------------|
|                |                        | rsrc_transfer/Files Tx (#)                                                                                                    |                   |
|                |                        | rsrc_transfer_size/Files Tx (Sz)                                                                                                    |                   |
|                |                        | ctime/Created                                                                                                    |                   |
|                | Errors                 | mtime/Modified                                                                                                    | DeviceErrors      |
|                |                        | type/Type                                                                                                    |                   |
|                |                        | code/Code                                                                                                    |                   |
|                |                        | reason/Reason                                                                                                    |                   |
|                |                        | module/Module                                                                                                    |                   |
|                |                        | object/Object                                                                                                    |                   |
|                |                        | component/Component                                                                                                    |                   |
| tus - Services | Service State          | mtime/Modified                                                                                                    | DeviceServices    |
|                |                        | serviceid/Service                                                                                                    |                   |
|                |                        | svc_actv/Svc Actv                                                                                                    |                   |
|                |                        | rsrc_active/Files Active (#)                                                                                                    |                   |
|                |                        | rsrc_inactive/Files Inactive (#)                                                                                                    |                   |
|                |                        | ver_error/Vers Err                                                                                                    |                   |
|                |                        | reason/Reason                                                                                                    |                   |
| tus - Notify   | Notification Status    | device_id/Subscriber                                                                                                    | DeviceNotify      |
|                |                        | nfy_status/Status                                                                                                    |                   |
|                |                        | mtime/Modified                                                                                                    |                   |
|                |                        | nfy_reason/Reason                                                                                                    |                   |
|                |                        | nfy_cmd/Command                                                                                                    |                   |
|                |                        | ctime/Created                                                                                                    |                   |
|                |                        | nfy_type/CommsType                                                                                                    |                   |
|                |                        | nfy_attempts/Attempts (#)                                                                                                    |                   |
|                |                        | nfy_userid/User Id                                                                                                    |                   |
| ius - Notify   | Notification Status    | rsrc_inactive/Files Inactive (#)  ver_error/Vers Err  reason/Reason  device_id/Subscriber  nfy_status/Status  mtime/Modified  nfy_reason/Reason  nfy_cmd/Command  ctime/Created  nfy_type/CommsType  nfy_attempts/Attempts (#) | DeviceNotify      |

| Action            | Display Table<br>Title | Columns Queried/Display<br>Name | Tables<br>Queried |
|-------------------|------------------------|---------------------------------|-------------------|
|                   |                        | nfy_addr/Address                |                   |
|                   |                        | nfy_port/Port                   |                   |
|                   |                        | nfy_maxretry/Max (#)            |                   |
|                   |                        | nfy_delay/Delay (s)             |                   |
|                   |                        | nfy_timeout/Timeout (s)         |                   |
|                   |                        | nfy_retry2/Retry2 (#)           |                   |
|                   |                        | nfy_retry2/Retry2 (#)           |                   |
|                   |                        | nfy_timeout2/Timeout2 (s)       |                   |
| Status - Summary  | Connect Status         | mtime/Modified                  | DeviceState       |
|                   |                        | mrc/Return Code                 |                   |
|                   |                        | duration/Duration               |                   |
|                   |                        | svc_count/Services (#)          |                   |
|                   |                        | rsrc_count/Files (#)            |                   |
|                   |                        | reason/Reason                   |                   |
|                   | Agent State            | mtime/Modified                  |                   |
|                   |                        | state/State                     |                   |
|                   |                        | svc_count/Services (#)          |                   |
|                   |                        | rsrc_count/Files (#)            |                   |
|                   |                        | rsrc_error/File Err             |                   |
|                   |                        | ver_error/Vers Err              |                   |
|                   |                        | reason/Reason                   |                   |
|                   | Service State          | Status-services.tsp             |                   |
| Status - Detailed | Connect Status         | same as Status                  | Connect entries   |
|                   | Agent State            | Mtime / Modified                |                   |
|                   |                        | State / State                   |                   |
|                   |                        | Svc_count / Services (#)        |                   |
|                   |                        | Rsrc_count / Files (#)          |                   |

| Action | Display Table<br>Title | Columns Queried/Display<br>Name | Tables<br>Queried |
|--------|------------------------|---------------------------------|-------------------|
|        |                        | Rsrc_error / File Err           |                   |
|        |                        | Ver_error / Vers Err            |                   |
|        |                        | Reason / Reason                 |                   |
|        | Service State          | Status-services.tsp             |                   |
|        | Errors                 | same as Status Connect entries  |                   |

### **History Reporting – Detailed Reports**

| Action                | Displayed Table Title        | Columns Queried/Display<br>Name | Tables<br>Queried |
|-----------------------|------------------------------|---------------------------------|-------------------|
| Application<br>Events | Application Event<br>History | device_id/Subscriber            | HAppEvent         |
|                       |                              | service_id/Service              |                   |
|                       |                              | mtime/Modified                  |                   |
|                       |                              | app_name/Application Name       |                   |
|                       |                              | event/Event                     |                   |
|                       |                              | status/Status                   |                   |
|                       |                              | del_time/Date Deleted           |                   |
|                       |                              | ver_time/Date Verified          |                   |
|                       |                              | inst_time/Date Installed        |                   |
|                       |                              | fix_time/Date Fixed             |                   |
|                       |                              | nvd_domain/Domain               |                   |
|                       |                              | nvd_class/Class                 |                   |
| Connect               | Connect History              | mtime/Modified                  | HDeviceStatus     |
|                       |                              | duration/Duration               |                   |
|                       |                              | mrc/Return Code                 |                   |
|                       |                              | reason/Reason                   |                   |
|                       |                              | svc_count/Services (#)          |                   |
|                       |                              | rsrc_count/Files (#)            |                   |

| Action | Displayed Table Title | Columns Queried/Display<br>Name        | Tables<br>Queried |
|--------|-----------------------|----------------------------------------|-------------------|
|        |                       | rsrc_transfer/Files Tx (#)             |                   |
|        |                       | rsrc_transfer_size/Files Tx (Sz)       |                   |
| Errors | Error History         | mtime/Modified                         | HDeviceErrors     |
|        |                       | type/Type                              |                   |
|        |                       | code/Code                              |                   |
|        |                       | reason/Reason                          |                   |
|        |                       | module/Module                          |                   |
|        |                       | object/Object                          |                   |
| State  | State History         | mtime/Modified                         | HDeviceState      |
|        |                       | state/State                            |                   |
|        |                       | svc_count/Services (#)                 |                   |
|        |                       | ver_error/Vers Error                   |                   |
|        |                       | rsrc_count/Files (#)                   |                   |
|        |                       | rsrc_error/File Err                    |                   |
|        |                       | rsrc_active/Files Active (#)           |                   |
|        |                       | rsrc_active_size/Files Active (Sz)     |                   |
|        |                       | rsrc_inactive/Files Inactive (#)       |                   |
|        |                       | rsrc_inactive_size/Files Inactive (Sz) |                   |
|        |                       | reason/Reason                          |                   |

#### **Summary Reporting**

| - animaly troporting   |                            |                                           |                |  |
|------------------------|----------------------------|-------------------------------------------|----------------|--|
| Action                 | Displayed Table<br>Title   | Columns Queried/Display<br>Name           | Tables Queried |  |
| Show -<br>Subscribers  | Application<br>Subscribers | device_id/subscriber                      | DeviceStatus   |  |
|                        |                            | mtime/Modified                            | AppEvent       |  |
|                        |                            | llength [*]/InstalledApps (#)             |                |  |
| Show -<br>Applications | Applications               | app_name or service_id / Application Name | AppEvent       |  |

| Action                      | Displayed Table<br>Title             | Columns Queried/Display<br>Name                  | Tables Queried               |
|-----------------------------|--------------------------------------|--------------------------------------------------|------------------------------|
|                             |                                      | count (device_id)/Subscribers                    | DeviceServices               |
| Show - System<br>Drivespace | Subscribers<br>System Drive<br>Space | device_id/Subscriber                             | DeviceConfig                 |
|                             |                                      | sysdrv/Sys Drive                                 |                              |
|                             |                                      | sysdrv_total/Sys Drive Size (MB)                 |                              |
|                             |                                      | sysdrv_free/Sys Drive Free (MB)                  |                              |
|                             |                                      | (sysdrv_free*100)/sysdrv_total /<br>Percent Free |                              |
| Show - IP<br>Addresses      | Subscribers IP<br>Addresses          | device_id/Subscriber                             | DeviceConfig                 |
|                             |                                      | ipaddr/IP Address                                |                              |
|                             |                                      | macaddr/MAC Address                              |                              |
| WBEM<br>Configuration       | Configuration                        | userid/Subscriber                                | rWin32_Bios                  |
|                             |                                      | mtime/Modified                                   | rWin32_<br>OperatingSystem   |
|                             |                                      | wCaption, wBuildNumber, wCSDVersion/OS           | rWin32_LogicalDisk           |
|                             |                                      | wSystemDirectory/System<br>Drive                 | rWin32_<br>ComputerSystem    |
|                             |                                      | wSize/System Drive Size (MB)                     | rWin32_Processor             |
|                             |                                      | wFreeSpace/System Drive Free (MB)                | rWin32_<br>LogicalMemoryConf |
|                             |                                      | wSystemType/System                               |                              |
|                             |                                      | wManufacturer,                                   |                              |
|                             |                                      | wCurrentClockSpeed/Processor                     |                              |
|                             |                                      | wTotalPhysicalMemory/Physical<br>Memory (MB)     |                              |
| wVersion/Bios               |                                      | wVersion/Bios                                    |                              |

| Action                            | Displayed Table<br>Title | Columns Queried/Display<br>Name  | Tables Queried |
|-----------------------------------|--------------------------|----------------------------------|----------------|
| Status -<br>Application<br>Events | Application Events       | device_id/Subscriber             | AppEvent       |
|                                   |                          | service_id/Service               |                |
|                                   |                          | ctime/Created                    |                |
|                                   |                          | mtime/Modified                   |                |
|                                   |                          | app_name/Application Name        |                |
|                                   |                          | event/Event                      |                |
|                                   |                          | status/Status                    |                |
|                                   |                          | del_time/Date Deleted            |                |
|                                   |                          | ver_time/Date Verified           |                |
|                                   |                          | inst_time/Date Installed         |                |
|                                   |                          | fix_time/Date Fixed              |                |
| Status -<br>Connect               | Connections              | mtime/Modified                   | DeviceStatus   |
|                                   |                          | device_id/Subscriber             |                |
|                                   |                          | duration/Duration                |                |
|                                   |                          | mrc/Return Code                  |                |
|                                   |                          | reason/Reason                    |                |
|                                   |                          | rsrc_transfer/File Tx (#)        |                |
|                                   |                          | rsrc_transfer_size/Files Tx (Sz) |                |
| Status - Notify                   | Notify Queue             | mtime/Modified                   | DeviceNotify   |
|                                   |                          | device_id/Subscriber             |                |
|                                   |                          | nfy_status/Status                |                |
|                                   |                          | nfy_reason/Reason                |                |
|                                   |                          | nfy_type/CommsType               |                |
|                                   |                          | nfy_attempts/Attempts (#)        |                |
| Errors - Connect                  | Connect Errors           | mtime/Modified                   | DeviceErrors   |

| Action          | Displayed Table<br>Title | Columns Queried/Display<br>Name | Tables Queried |
|-----------------|--------------------------|---------------------------------|----------------|
|                 |                          | device_id/Subscriber            |                |
|                 |                          | type/Type                       |                |
|                 |                          | code/Code                       |                |
|                 |                          | reason/Reason                   |                |
| Errors - Notify | Notify Errors            | mtime/Modified                  | DeviceNotify   |
|                 |                          | device_id/Subscriber            |                |
|                 |                          | nfy_attempts/Attempts (#)       |                |
|                 |                          | nfy_status/Status               |                |
|                 |                          | nfy_reason/Reason               |                |
|                 |                          | nfy_type/Comms Type             |                |

#### **Inventory Reporting – Multicast Detail Reporting**

| Action                                  | Displayed Table<br>Title       | Columns Queried<br>/Display Name | Tables Queried               |
|-----------------------------------------|--------------------------------|----------------------------------|------------------------------|
| Status – Multicast<br>Server Statistics | Multicast Server<br>Statistics | mtime                            | rNVD_<br>MulticastStatistics |
|                                         |                                | userid                           |                              |
|                                         |                                | wDuration/Transmit<br>Duration   |                              |
|                                         |                                | wNamespace                       |                              |
|                                         |                                | wNbytesRej                       |                              |
|                                         |                                | wNbytesReq                       |                              |
|                                         |                                | wNbytesXmt/Bytes<br>Transmitted  |                              |
|                                         |                                | wNclients/Agents<br>Connected    |                              |
|                                         |                                | wNdevices                        |                              |
|                                         |                                | wNfilesRej/Files<br>Rejected     |                              |
|                                         |                                | wNfilesReq/Files<br>Requested    |                              |
|                                         |                                | wNfilesXmt/Files                 |                              |

| Action                                | Displayed Table<br>Title     | Columns Queried<br>/Display Name     | Tables Queried              |
|---------------------------------------|------------------------------|--------------------------------------|-----------------------------|
|                                       |                              | Transmitted                          |                             |
|                                       |                              | wServiceID/Service                   |                             |
|                                       |                              | wSourceID/Multicast<br>Session       |                             |
|                                       |                              | wSourceType                          |                             |
|                                       |                              | wStartTime/Transmit<br>Start         |                             |
| Status – Agent<br>Download Statistics | Agent Downlaod<br>Statistics | mtime                                | RNVD_<br>DownloadStatistics |
|                                       |                              | userid/Subscriber                    |                             |
|                                       |                              | wDuration/Transmit<br>Duration (sec) |                             |
|                                       |                              | wNamespace                           |                             |
|                                       |                              | wNbytesRcv/Bytres<br>Received        |                             |
|                                       |                              | wNbytesRej                           |                             |
|                                       |                              | wNbytesReq                           |                             |
|                                       |                              | wNfilesRej/FilesRejected             |                             |
|                                       |                              | wNfilesRcv/Files<br>Received         |                             |
|                                       |                              | wNfilesReq/Files<br>Requested        |                             |
|                                       |                              | wNpktsDrp                            |                             |
|                                       |                              | wNpktsRcv                            |                             |
|                                       |                              | wServiceID/Service                   |                             |
|                                       |                              | wSourceID                            |                             |
|                                       |                              | wSourceType/Source<br>Type           |                             |
|                                       |                              | wStartTime/Transmit<br>Start         |                             |

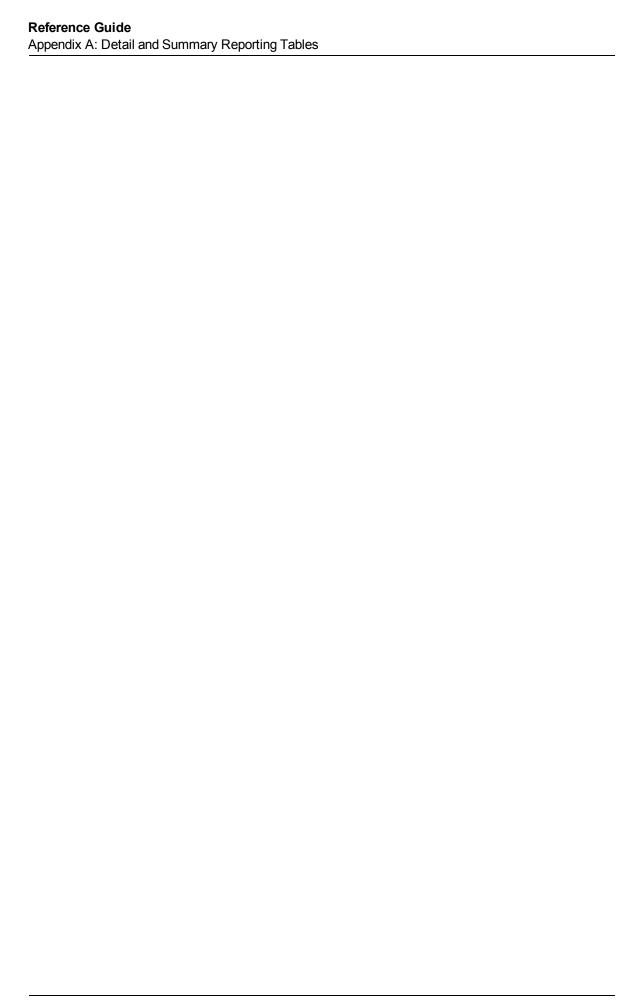

# We appreciate your feedback!

If an email client is configured on this system, by default an email window opens when you click here.

If no email client is available, copy the information below to a new message in a web mail client, and then send this message to radiadocfeedback@persistent.co.in.

Product name and version: Radia Client Automation Enterprise Inventory Manager, 9.00

Document title: Reference Guide

Feedback:

| e appreciate your f | . Journal of the second of the second of the |  |  |  |
|---------------------|----------------------------------------------------------------------------------------------------|--|--|--|
|                     |                                                                                                    |  |  |  |
|                     |                                                                                                    |  |  |  |
|                     |                                                                                                    |  |  |  |
|                     |                                                                                                    |  |  |  |
|                     |                                                                                                    |  |  |  |
|                     |                                                                                                    |  |  |  |
|                     |                                                                                                    |  |  |  |
|                     |                                                                                                    |  |  |  |
|                     |                                                                                                    |  |  |  |
|                     |                                                                                                    |  |  |  |
|                     |                                                                                                    |  |  |  |
|                     |                                                                                                    |  |  |  |
|                     |                                                                                                    |  |  |  |
|                     |                                                                                                    |  |  |  |
|                     |                                                                                                    |  |  |  |
|                     |                                                                                                    |  |  |  |
|                     |                                                                                                    |  |  |  |
|                     |                                                                                                    |  |  |  |
|                     |                                                                                                    |  |  |  |
|                     |                                                                                                    |  |  |  |
|                     |                                                                                                    |  |  |  |
|                     |                                                                                                    |  |  |  |
|                     |                                                                                                    |  |  |  |
|                     |                                                                                                    |  |  |  |
|                     |                                                                                                    |  |  |  |
|                     |                                                                                                    |  |  |  |
|                     |                                                                                                    |  |  |  |
|                     |                                                                                                    |  |  |  |
|                     |                                                                                                    |  |  |  |
|                     |                                                                                                    |  |  |  |
|                     |                                                                                                    |  |  |  |
|                     |                                                                                                    |  |  |  |